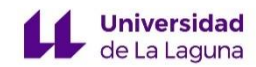

# **TRABAJO DE FIN DE GRADO DE MAESTRO EN EDUCACIÓN PRIMARIA**

# TÍTULO: APLICACIONES WEB PARA LA ENSEÑANZA DE LAS MATEMÁTICAS EN EDUCACIÓN PRIMARIA. UN ANÁLISIS DE SEIS APLICACIONES PARA ANDROID.

NOMBRE Y APELLIDOS DEL ALUMMNO ALBERTO RIZO AFONSO CURSO ACADÉMICO 2018/2019 CONVOCATORIA JUNIO

#### RESUMEN:

En este proyecto se presenta una recopilación y análisis de aplicaciones y recursos tecnológicos para aprender, desarrollar y perfeccionar la capacidad de resolución de operaciones matemáticas básicas para 3º y 4º de Educación Primaria. Hoy en día la tecnología tiene una gran influencia y cada vez tendrá un mayor peso en nuestra sociedad. Para ello, se organiza un material que sea útil para el profesorado, promoviendo así el uso de las Tecnologías de la Información y la Comunicación, facilitándole al docente la búsqueda en la web con unas herramientas dispuestas para su aplicación en el aula. Se enmarca en la modalidad denominada revisión teórica y está relacionada con el currículum de la Ley Orgánica para la Mejora de la Calidad Educativa de Educación Primaria, para el Bloque I de procesos, métodos y actitudes en matemáticas y para el Bloque II de numeración en la resolución de operaciones en la que se emplearán las TIC como recurso didáctico principal, concretamente el estudio se ha hecho seleccionando aplicaciones para Android.

PALABRAS CLAVE: Recursos tecnológicos, operaciones, Educación Primaria, numeración.

#### ABSTRACT:

This project presents a compilation of applications and technological resources to learn, develop and improve the ability to resolve basic mathematical operations for 3 º and 4 º of primary education, as today the Technology has a great influence and will increasingly have a greater weight in our society. To do this, it organizes a material that is useful for teachers, promoting the use of ICT, providing the teacher to search the web with tools arranged for application in the classroom. This theoretical review is related to the curriculum of the LOMCE of primary education, for the block I of processes, methods and attitudes in mathematics and for the block II of numbering in the resolution of operations in which ICT will be used as a tool Main, specifically Android Apps.

KEY WORDS: Technological resources, operations, primary education, numbering.

# ÍNDICE

<span id="page-2-0"></span>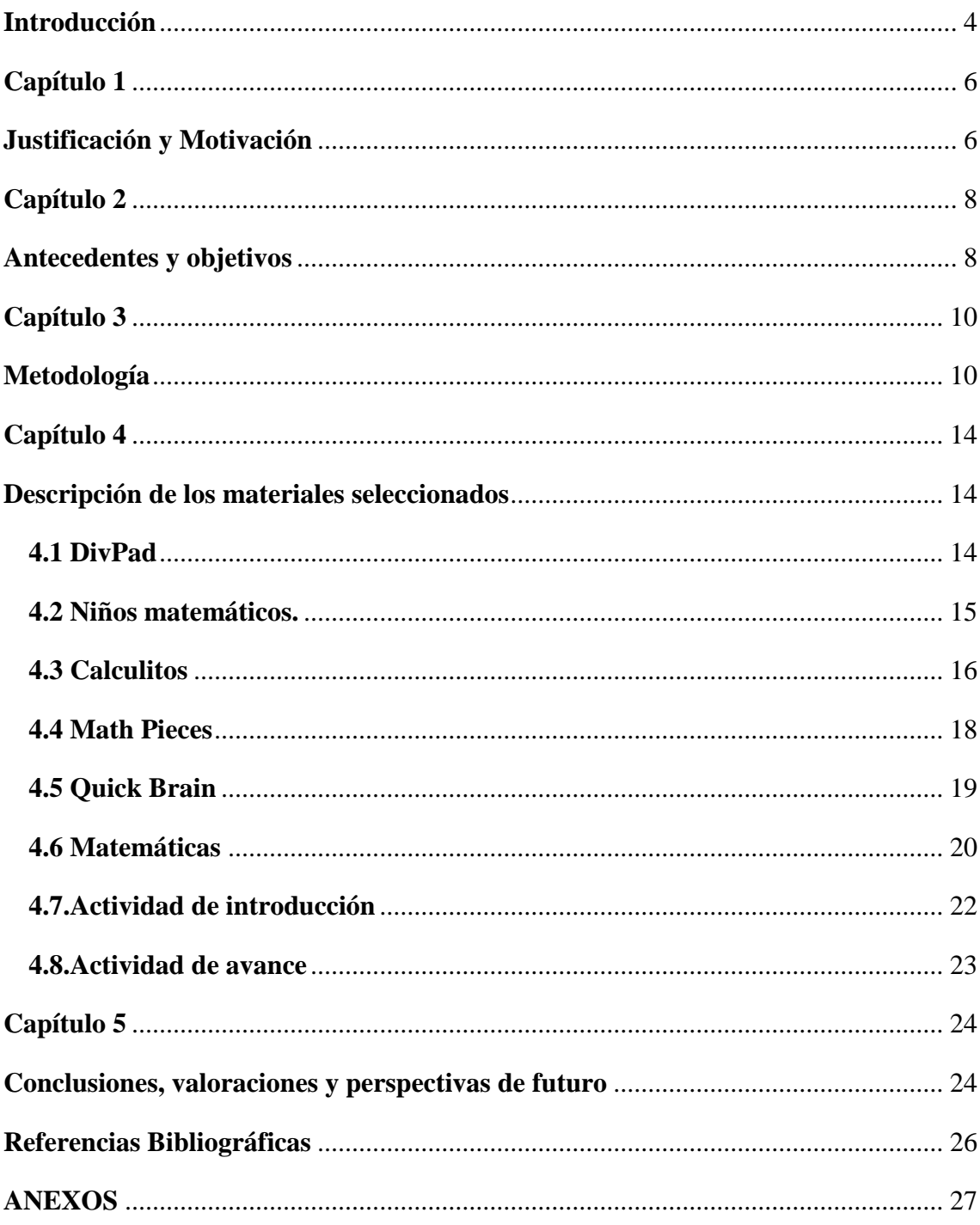

## **Introducción**

Este Trabajo de Fin de Grado (TFG) pertenece a la modalidad de revisión teórica. En dicho trabajo se presentan diferentes materiales y recursos tecnológicos en relación con el Bloque de Numeración en el área de Matemáticas en Educación Primaria.

Hoy en día los recursos didácticos tecnológicos tienen gran influencia en nuestra sociedad, por lo que utilizarlos en la educación de una manera óptima puede resultar gratificante para nuestro alumnado, ayudando a potenciar la competencia digital.

Las TIC ayudan al profesorado y al alumnado a enseñar y aprender, ya que al emplear recursos como aplicaciones y juegos interactivos se potencia la motivación y el interés de los alumnos/as, lo que supone un plus a la hora de aprender.

Este trabajo se centra en la selección de recursos para 3º de primaria, donde se presenta una descripción de las aplicaciones, relacionándolo con la importancia que le da el currículum LOMCE al uso de las TIC.

En este trabajo de fin de grado, se pueden distinguir dos partes diferenciadas. En la primera parte se incluyen los capítulos de justificación-motivación, antecedentes y objetivos y metodología, en los que se define la línea a seguir sobre la necesidad de realizar esta selección y organización de materiales, en este caso aplicaciones de Android útiles para aplicar en las aulas. Se fijan unas pautas de trabajo a seguir, una metodología concreta, partiendo de una motivación y unas necesidades sobre el uso de la tecnología en la Educación Primaria. A partir de aquí, se llevará a cabo la elección del bloque y del curso para los que se van a seleccionar unos materiales que se ajusten al bloque I y II y a los cursos de 3º y 4º de Educación Primaria.

La segunda parte de este trabajo se dedica a la preparación y organización de los materiales y recursos seleccionados. Es en esta parte donde se analizan los materiales elegidos y se elaboran unas tablas en las que se realiza una descripción de las aplicaciones, se explica detalladamente como usar la aplicación, se exponen los criterios, contenidos y estándares de aprendizaje evaluables que se trabajan con la app, además de exponer en qué medida se ajusta a los criterios de selección elegidos en un principio como base para seleccionar los materiales y recursos y, por último se analizan los puntos fuertes y débiles de cada material en relación a los criterios de selección así como las posibles mejoras que se le podrían aplicar a la app. Y se plantea un ejemplo de algunas actividades diseñadas

para una de las seis aplicaciones, el resto por motivos de espacio, se añadirán en el anexo I.

En la parte final del trabajo se presentan las conclusiones analizando el grado de consecución de los objetivos marcados al comienzo de esta revisión teórica. También se exponen las dificultades y obstáculos encontrados en el proceso de realización del trabajo, así como el planteamiento de posibles mejoras y su viabilidad de cara al futuro. En esta parte final, también se encuentran las referencias bibliográficas en las que están las fuentes a las que se han recurrido en el transcurso de realización de este TFG.

Por último, tenemos los anexos. En el anexo I, se presenta la propuesta de actividades para el uso de las seis aplicaciones seleccionadas con el fin de que pueda ser de utilidad para los docentes en sus enseñanzas. En dicho anexo, se expone una actividad a la que hemos denominado "actividad de introducción" que sería la actividad inicial que consistirá en el seguimiento de una tabla con unos pasos que el alumnado deberá seguir para aprender el manejo de la aplicación, es decir, la actividad de introducción servirá como toma de contacto y aprendizaje del uso de la aplicación. Tras la actividad de introducción, se presentan las "actividades de avance" que el alumnado ya será capaz de realizar tras las explicaciones de la actividad inicial. Se ha realizado el mismo procedimiento con cada una de las seis aplicaciones.

En el anexo II, aparece nuevamente el criterio de evaluación y, textualmente, los contenidos y los estándares de aprendizaje evaluables correspondientes a cada una de las aplicaciones para facilitar la comprensión del trabajo.

## **Capítulo 1**

## **Justificación y Motivación**

<span id="page-5-1"></span><span id="page-5-0"></span>En los últimos años el desarrollo tecnológico ha crecido exponencialmente, lo que requiere de una adaptación en las aulas. Paulatinamente algunos docentes y las autoridades administrativas están tratando de introducir en las aulas estos recursos, dotando los centros de tecnología y facilitando a los docentes cursos en los que puedan aprender a manejar estas tecnologías para poder utilizarlas en sus enseñanzas. Y aunque en las TIC no está la solución de las dificultades que presenta el proceso de enseñanzaaprendizaje de las matemáticas estoy de acuerdo en que producen un cambio en la manera que la enseñamos.

Las TIC nos proporcionan múltiples formas de representar situaciones problemáticas que les permite a los estudiantes desarrollar estrategias de resolución de problemas y mejor comprensión de los conceptos matemáticos que están trabajando.

El Consejo Nacional de Profesores de Matemática (NCTM) expresa que "cuando las herramientas tecnológicas están disponibles, los estudiantes pueden concentrarse en la toma de decisiones, la reflexión, el razonamiento y la resolución de problemas" (NCTM, 2000, p. 25).

Sin embargo, integrar las TIC a las clases de matemáticas es más que usar un recurso o herramienta, implica redefinir la forma que aprendemos y enseñamos matemáticas (Hodges, T. y Conner, E. (2011). Debemos saber elegir los recursos apropiados para conseguir las competencias que deseamos.

Los alumnos de hoy son un grupo generacional muy influenciado por el proceso de digitalización de la sociedad. Forman parte de los denominados millennials (Howe y Strauss, 2003). Crecieron con Internet y se relacionan de forma natural con todo tipo de dispositivos móviles. Hacen un uso intensivo de la tecnología y piensan que la educación en tecnología es importante para su futuro profesional (Telefónica Global Millennial Survey, 2014).

Gewerc y Montero (2013, p. 325) afirman que:

"Durante los últimos diez años las tecnologías de la información y la comunicación (TIC) han ido imponiéndose en el imaginario político, social y educativo como un indicador de la innovación y mejora de los procesos de enseñanza, aprendizaje, desarrollo profesional e institucional."

Como dice Pizarro (2009, p. 30), "Lograr que el alumno visualice los contenidos temáticos para el aprendizaje de Matemática es de fundamental importancia y la inclusión de tecnologías es una alternativa que puede ayudar a lograrlo."

En relación con el currículo LOMCE encontramos la competencia digital (CD) la cual se encuentra relacionada con este trabajo. Según (BOC, 2014) en su relación con la contribución nos menciona lo siguiente:

Las Matemáticas contribuyen a la adquisición de la Competencia digital (CD) al proporcionar destrezas asociadas a los procesos de análisis y de síntesis, de razonamiento, de clasificación, de reflexión y de organización, necesarias para el tratamiento de la información obtenida a través de los medios tecnológicos y de comunicación, facilitando la comprensión, valoración y expresión de información que incorporan cantidades o medidas. Por otro lado, las aplicaciones informáticas (ofimática, comunicación...), los materiales digitales didácticos (entornos de autor, simuladores, geometría dinámica, bases de datos, webquest, enciclopedias multimedia...) y los recursos en la red (portales educativos, entornos comunicativos, buscadores...) ayudan a convertir la información en conocimiento funcional. ( p. 22234)

La motivación de esta revisión teórica surge de la necesidad de indagar en los diferentes materiales y recursos tecnológicos seleccionados para aplicarse en las aulas. Esto se consigue haciendo un análisis de dichos materiales y recursos, partiendo de los contenidos del área de matemáticas del Bloque I (Procesos, métodos y Actitudes) y del Bloque II (Numeración). A partir de aquí, se comienza a diseñar un material útil que el profesorado pueda emplear y aplicar en sus enseñanzas.

## **Capítulo 2**

## **Antecedentes y objetivos**

<span id="page-7-1"></span><span id="page-7-0"></span>En este capítulo se indaga en trabajos en los que se emplean apps o recursos web como herramienta fundamental de aprendizaje, fomentando y apoyando el uso de las TIC como un elemento indispensable en la enseñanza actual destaco, primeramente, el trabajo elaborado por Mariano Real Pérez, donde en su trabajo titulado "Las TIC en el proceso de enseñanza y aprendizaje de las matemáticas", nos remarca que los docentes están educando a personas para que formen parte activa de la sociedad en la que se están desarrollando, y en dicha sociedad las TIC están presentes cada vez más, y a su vez dichas aplicaciones desde un punto de vista matemático son maravilla, pero no podemos volver a nuestros alumnos expertos de ellas. Tenemos que darnos cuenta de que las TIC son una herramienta que facilitan el proceso de enseñanza y aprendizaje de las matemáticas y que su uso en el aula requiere una metodología adecuada a la hora de usarlas. Por tanto, como menciona Mariano Real:

"debemos tener seguridad a la hora de usar esas nuevas tecnologías sin pensar que nuestros alumnos pueden saber manejarlas mejor, ya que lo que pretendemos no es enseñarles a manejar las TIC, sino que las manejen para que aprendan matemáticas."

También hago mención a Arrieta (2013), el cual nos habla de las TIC y las matemáticas, utilizando un nuevo concepto llamado TAC, cuyas siglas significan Tecnologías del Aprendizaje y el Conocimiento. Destaca una serie de aspectos que él considera esenciales y que influyen en el proceso de enseñanza-aprendizaje cuando se utilizan las TIC que son la motivación, la autonomía, la interactividad, el papel del alumnado, la cooperación y la comprensión de los contenidos por parte del alumnado. (2013, p.8).

Tras indagar en la web se han encontrado bastantes trabajos en esta línea, muchos de ellos enfocados a otros Bloques del currículo. Con este Trabajo de Fin de Grado se pretende aportar un análisis de una serie de aplicaciones de Android completamente organizado y dispuesto para su aplicación en las aulas. Dicho análisis es de utilidad para el aprendizaje, desarrollo y perfeccionamiento de estrategias para la resolución de problemas y de operaciones básicas, es decir, es un material práctico para trabajar los Bloques I y II del currículo de matemáticas.

El objetivo general de este Trabajo de Fin de Grado es proporcionar a los maestros de educación primaria una selección de recursos TIC para que puedan utilizarlos en sus enseñanzas. Como objetivos específicos nos hemos planteado:

1.- Seleccionar en internet recursos en forma de aplicaciones que se ajusten al Bloque I de Procesos, métodos y actitudes en matemáticas y al Bloque II de Números para 3º y 4º curso de Educación Primaria.

2.- Organizar los recursos que mejor se adapten a los criterios de selección considerados más relevantes, como la conexión con el currículo, el manejo y la aplicación en el aula.

3.- Construir una tabla atendiendo a unos criterios curriculares y valorativos que facilite al profesor el uso de estas aplicaciones.

4.- Diseñar una serie de actividades en las que se utilicen las aplicaciones de Android elegidas con el fin de conseguir un aprendizaje motivador y significativo haciendo uso de las TIC

## **Capítulo 3**

## **Metodología**

<span id="page-9-1"></span><span id="page-9-0"></span>Esta revisión teórica se ha organizado en cuatro fases o etapas. La primera fase se ha realizado con la motivación de elaborar un material organizado preparado para su aplicación en las aulas, ya que internet ofrece muchos recursos, pero estos recursos suelen estar desorganizados, lo que al docente le genera dificultades a la hora de preparar sus enseñanzas.

En la segunda fase, en primer lugar se ha hecho una búsqueda de recursos TIC útiles para trabajar las matemáticas. Luego se han seleccionado del currículo un bloque, concretamente el Bloque I de Procesos, Métodos y Actitudes y el Bloque II de Números, ya que he considerado que son bloques a los que se le puede sacar partido y que no son bloques como los de Geometría o Medida, ya que he encontrado más trabajos relacionados con estos bloques en comparación con los seleccionados. A continuación, se han elegido las apps más propicias, a mi criterio, en relación con los bloques seleccionados.

Posteriormente se ha optado por los niveles de 3º y 4º, ya que he valorado que las Apps escogidas son idóneas para estos niveles y que su aplicación es viable.

Después se ha cumplimentado una tabla modelo para cada una de las aplicaciones donde se detalla información sobre su funcionamiento, manejo, así como una valoración personal, tanto de aspectos positivos como negativos, además de su conexión con el currículo.

En la tercera fase, en cuanto a las actividades se refiere, se han diseñado para cada una de las seis apps seleccionadas entre dos y cinco actividades, todas ellas para 3º y 4º curso, en las que tendrán que emplear las aplicaciones para su resolución. Para la realización de esta propuesta de actividades se desarrolló, previamente, un planteamiento inicial de actividades que se fueron adaptando al currículo para concluir con la propuesta final de actividades contextualizadas.

Por último, en la cuarta fase, en el apartado de conclusiones se ha hecho balance sobre si se han cumplido o no los objetivos marcados al comienzo de esta revisión teórica, se ha hecho una reflexión sobre las dificultades encontradas en el transcurso de la realización del trabajo y se ha considerado la viabilidad de cara al futuro estudiando posibles mejoras.

En síntesis, el siguiente esquema resume las ideas que se acaban de exponer:

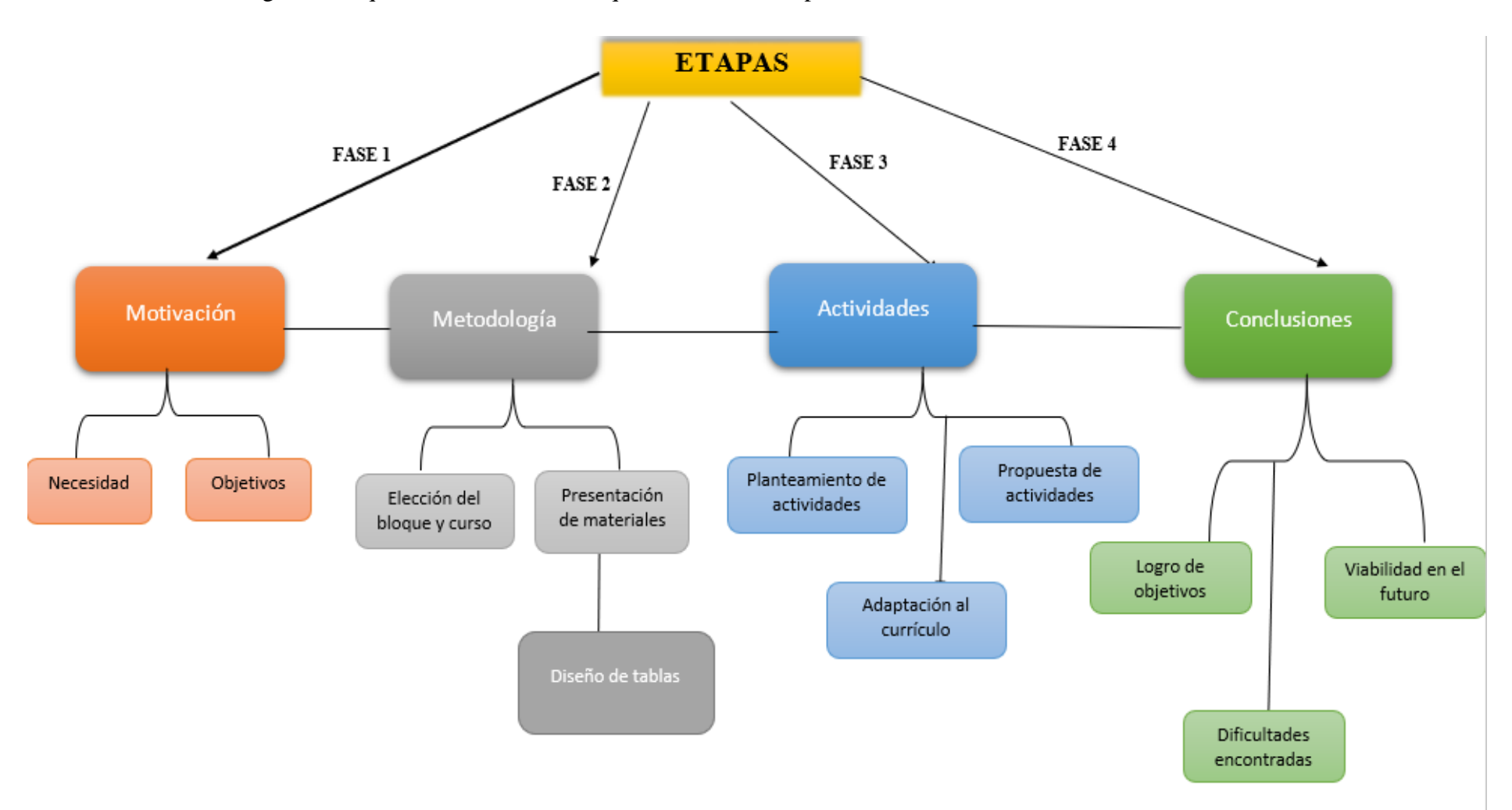

Existen bastantes apps y gran cantidad de recursos en la web, pero a veces ese exceso de recursos impide al docente encontrar un material práctico para desarrollar sus enseñanzas, ya que muchas veces los materiales que encontramos están desorganizados. Es por eso por lo que es necesario establecer una serie de criterios organizadores para acotar y seleccionar las apps más propicias, a nuestro criterio, para facilitar ese trabajo de selección por parte del profesorado y ofrecer un material organizado.

Los criterios de selección de las apps son:

- Manejo
- Impacto visual
- Permite corrección de errores o no
- Conexión con el currículo
- Flexibilidad de los ejercicios
- Coste económico
- Publicidad

Los criterios que hemos utilizado para seleccionar las aplicaciones son el manejo, el impacto visual, la corrección de errores o no, la conexión con el currículo, la flexibilidad de ejercicios, el coste económico y la publicidad. Cuando hablamos de manejo, nos referimos al grado de facilidad o dificultad que se nos presenta a la hora de utilizar la aplicación. En la búsqueda de recursos didácticos que se realizó se pretendía que estuvieran adaptadas a la edad de los niños, para que el alumnado pudiera manipular la aplicación . Con impacto visual nos referimos a si la aplicación es agradable a la vista, es decir, si llama la atención o no. Este aspecto nos ha parecido importante tenerlo en cuenta, puesto que el material didáctico que se ha diseñado está destinado a niños de 3º y 4º de Primaria, por lo que se pretende captar su interés desde que se produce el primer contacto con el recurso tecnológico. Respecto a la corrección de errores nos referimos a si la aplicación, al resolver una operación básica, corrige el error y te lo resuelve correctamente, o si simplemente te marca la respuesta como errónea y continúa con otra operación. En lo que compete a este criterio de selección, hay que señalar que es preferible que la aplicación corrija los errores para que el niño vea el error que ha cometido y pueda darse cuenta de en qué ha fallado, pudiendo aprender de los errores y evitando así que estos se repitan. Con relación a la flexibilidad de ejercicios, nos referimos a si la aplicación tiene varios formatos en los que se puedan hacer diferentes ejercicios o si, por

el contrario, la app solo permite un tipo de prueba que se repite. En el proceso de búsqueda de recursos didácticos se pudo comprobar que la flexibilidad de ejercicios no tiene por qué ser un aspecto positivo a la hora de valorar las aplicaciones seleccionadas, sino que esto dependerá de la calidad de las alternativas, en cuanto a actividades se refiere, que ofrezca la aplicación. Otro de los criterios seleccionados es la conexión con el currículo, esto es si los contenidos que se trabajan en la aplicación se adaptan al currículum de Educación Primaria de la Comunidad Autónoma de Canarias (Decreto 89/2014, de 1 de agosto). Respecto al coste económico, hacemos alusión a si la aplicación es gratuita o, si por el contrario es de pago. En el proceso de selección de las aplicaciones con las que se iba a trabajar, se intentó que todas las aplicaciones fueran gratuitas para que todo el mundo tenga acceso a este material. Y, por último, con el criterio de publicidad hacemos referencia a si, durante el proceso de manejo y resolución de actividades o ejercicios, aparecen anuncios publicitarios que puedan interrumpir o molestar al usuario. La aparición de publicidad si es poco frecuente no tiene por qué ser un problema que devalúe una aplicación, pero si la publicidad es constante si que supone un problema para los niños, ya que los distrae y no permite que se concentren en el trabajo.

Para facilitar el trabajo de organización el formato de la tabla queda tal y como aparece en la siguiente figura incluyendo los apartados que han mencionado anteriormente:

Figura 1.

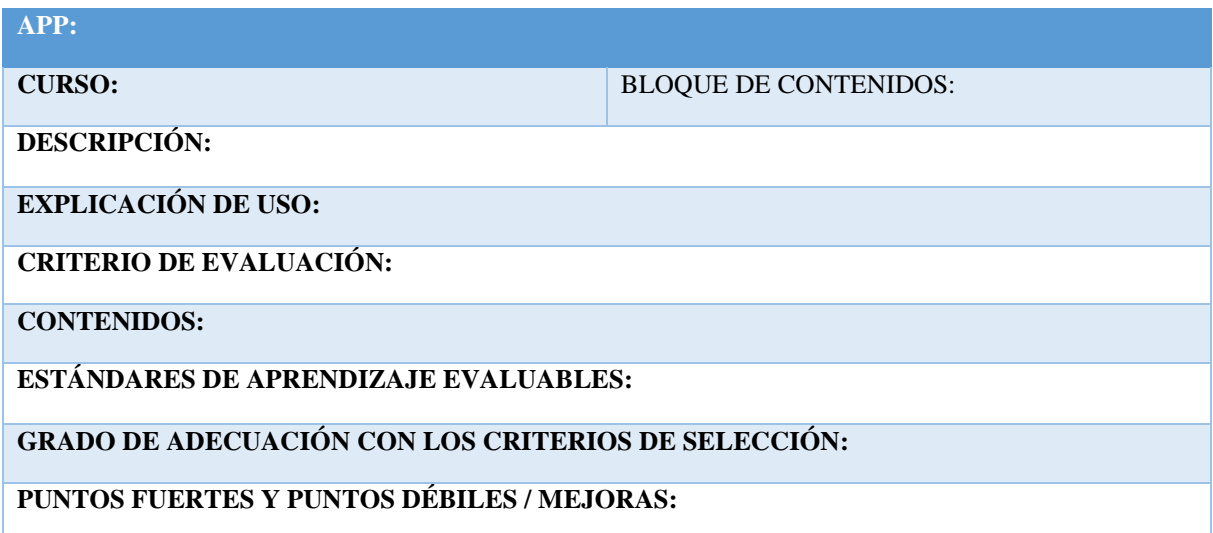

# **Capítulo 4**

## **Descripción de los materiales seleccionados**

<span id="page-13-1"></span><span id="page-13-0"></span>En este apartado se describen los materiales seleccionados. En estas tablas se detalla el nombre de la aplicación, el curso en el que se podría utilizar la app, el bloque de contenidos que trabaja, una descripción del funcionamiento de la App, así como una explicación sencilla de su uso, los criterios de evaluación (que aparecen nuevamente en el Anexo I) , los contenidos y los estándares de aprendizaje evaluables (aparecen textualmente en el Anexo I), además de una análisis en el que se explica en qué medida la aplicación se adapta a los criterios de selección elegidos. Por último, se ha reflexionado sobre las posibilidades de mejora para cada aplicación.

#### **4.1 DivPad**

<span id="page-13-2"></span>Se presenta a continuación una tabla resumen para esta aplicación: Esta aplicación se parece mucho a una calculadora, pero con la diferencia de que te permite visualizar el proceso de las operaciones y ver cómo se realizan paso por paso.

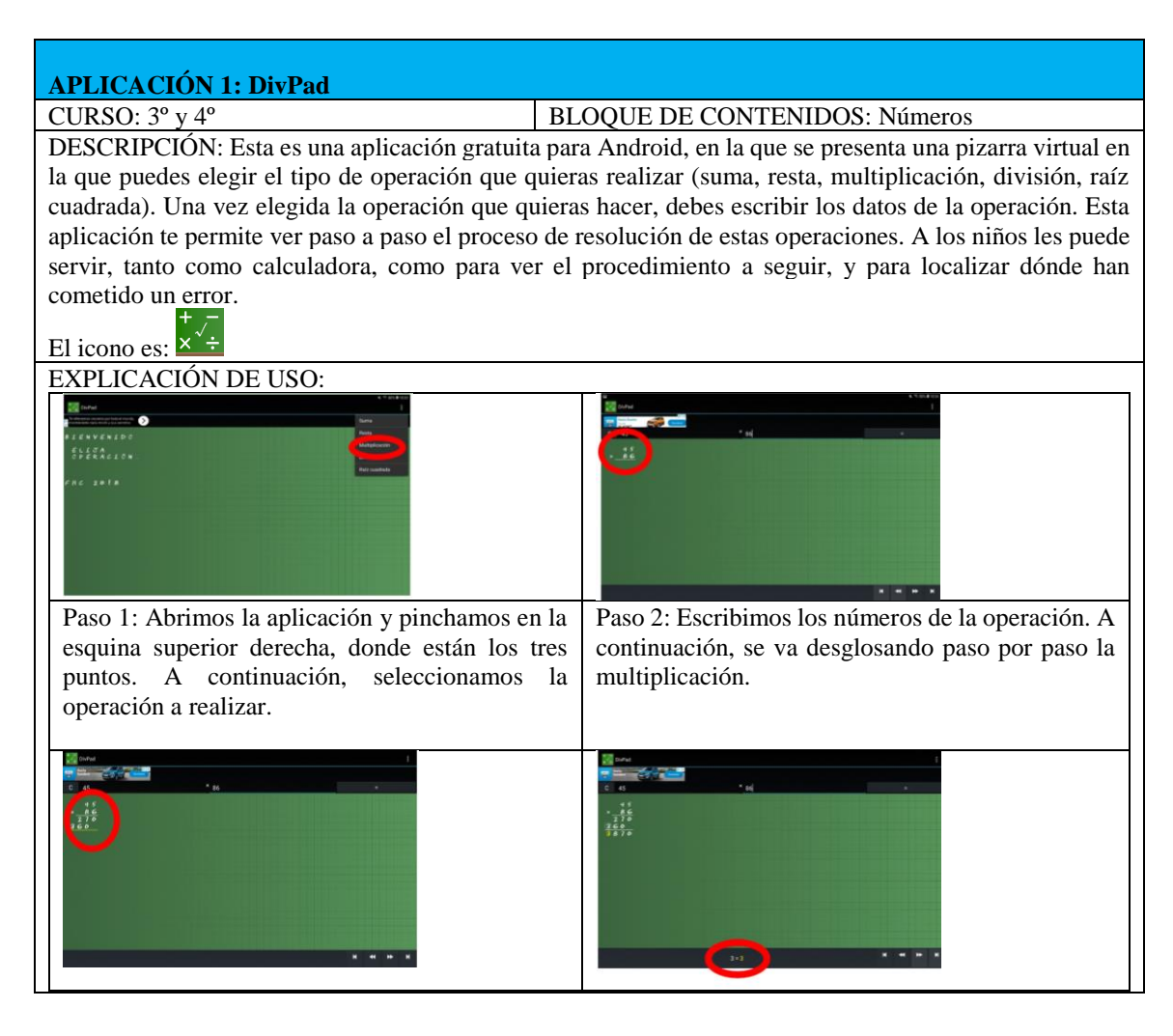

Paso 3: Pasamos la línea y comenzamos a sumar. RESULTADO: 45 x 86 = 3870.

CRITERIO DE EVALUACIÓN: Criterio de evaluación 4.

**Elegir y utilizar correctamente la operación multiplicación y la división para la resolución de problemas aritméticos significativos; plantear problemas que se resuelvan con una multiplicación o división dada;**

CONTENIDOS: 4 y 6.

ESTÁNDARES DE APRENDIZAJE EVALUABLES: 4, 7, 68 y 69.

GRADO DE ADECUACIÓN CON LOS CRITERIOS DE SELECCIÓN: Esta aplicación tiene como aspectos positivos que es gratuita, no tiene publicidad y es de fácil manejo para los niños. Funciona como una calculadora, pero con la ventaja de que te permite ver el proceso de las operaciones básicas paso a paso, por lo que está conectada con el currículo.

Como aspectos negativos hay que resaltar que no llama la atención a la vista, es y que solo sirve para realizar operaciones básicas, es decir, su uso es limitado, no sirve para otro tipo de cálculos.

PUNTOS FUERTES Y PUNTOS DÉBILES / MEJORAS: Sería ideal que la aplicación permitiera mostrar varios cálculos para poder verlos y comparar los procesos que se han seguido para elaborar dichos cálculos. Otra cosa que mejorar es que, por ejemplo en las sumas, solo permite sumar tres elementos.

## **4.2 Niños matemáticos.**

<span id="page-14-0"></span>Tabla explicativa con las características de la aplicación nº2: Esta aplicación es muy llamativa y de fácil manejo y cuenta con varios modos de juego en los que practicar la operatoria básica.

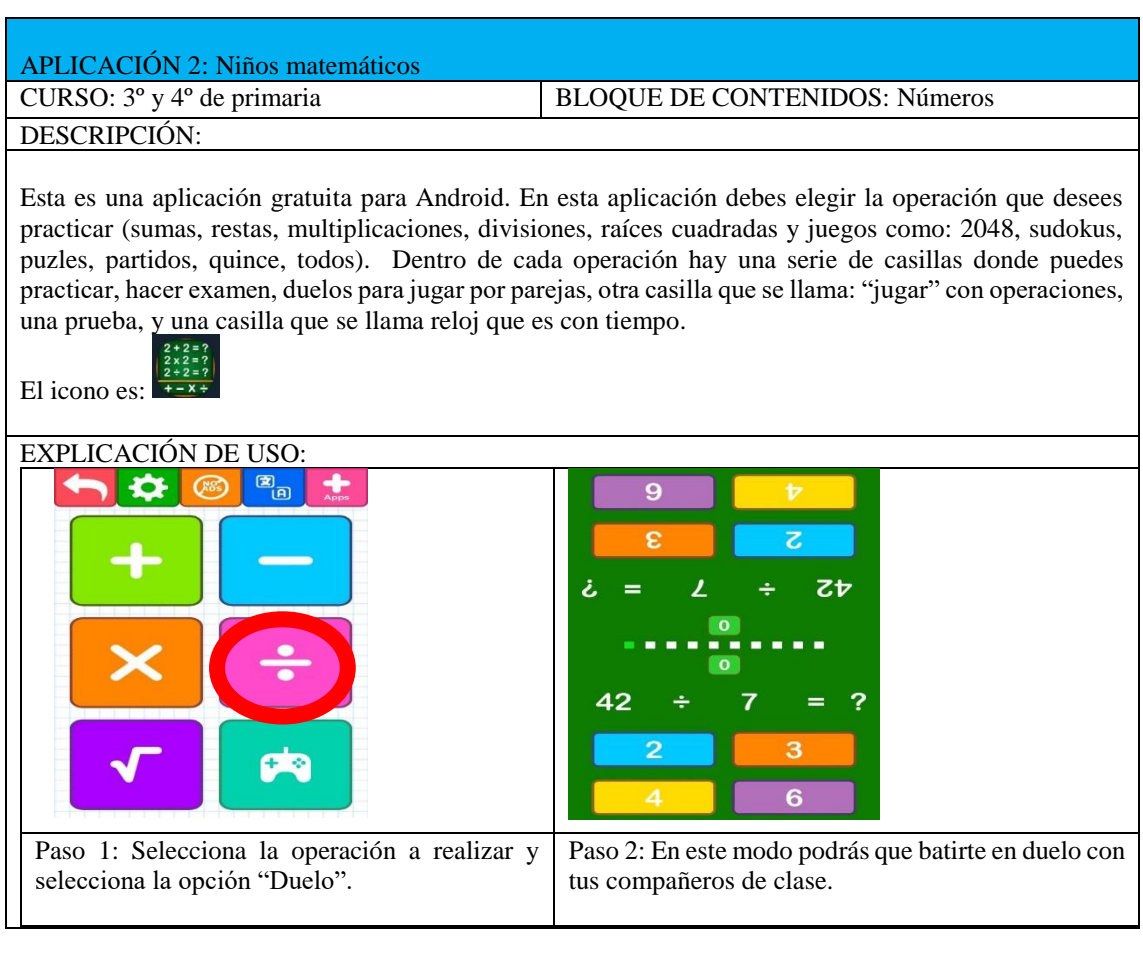

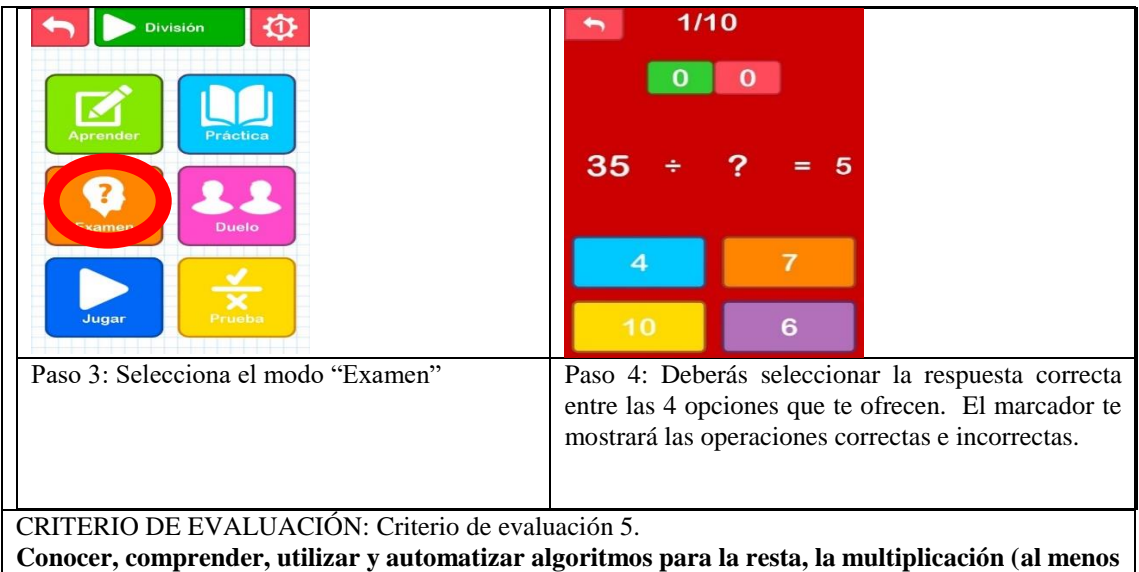

**dos diferentes para cada una) y la división, y varias estrategias asociadas a cada operación que permitan realizar estimaciones; y desarrollar un cálculo, mental y escrito, eficaz en situaciones de la vida cotidiana.** 

CONTENIDOS: 4, 7, 12 y 13.

ESTÁNDARES DE APRENDIZAJE EVALUABLES: 41, 55, 59, 66 y 67.

GRADO DE ADECUACIÓN CON LOS CRITERIOS DE SELECCIÓN: Esta aplicación provoca un gran impacto visual, es muy llamativa, es de fácil manejo, tiene bastantes modos de juego para practicar cada una de las operaciones básicas y es gratuita. Aparece publicidad en ocasiones, es limitada en cuanto a que solo puedes realizar cálculos de operatoria básica, aunque tiene algunos juegos matemáticos y no permite corregir los errores, simplemente te señala los errores en rojo.

PUNTOS FUERTES Y PUNTOS DÉBILES / MEJORAS: Esta aplicación tiene unos juegos de agilidad matemática fuera de lo que es operatoria básica que pueden utilizarse para premiar a los alumnos, ofreciéndole a los alumnos una motivación extra.

## <span id="page-15-0"></span>**4.3 Calculitos**

Tabla resumen para la aplicación nº3: Esta aplicación tiene un gran impacto visual

y favorece la mejora del cálculo de operatoria básica mediante el juego.

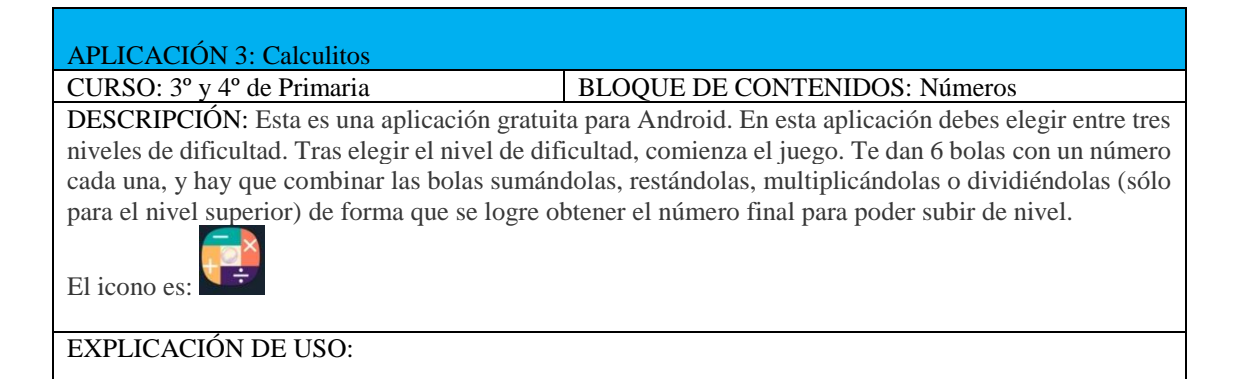

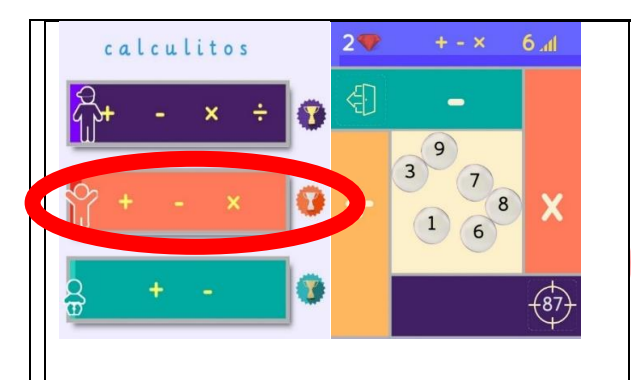

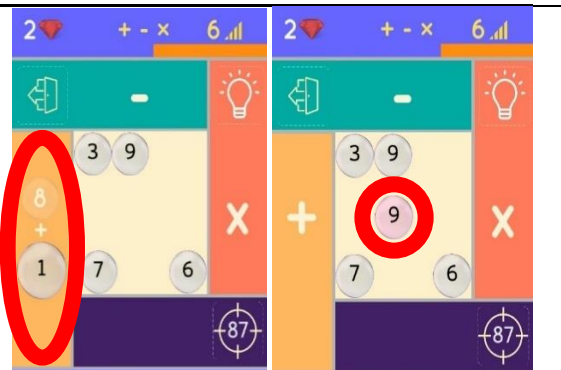

Paso 1: Te aparecen 3 niveles de dificultad. Selecciona el nivel medio. A continuación, comenzará el juego. Son 6 bolas con un número donde tienes que ir combinándolas con las operaciones básicas para llegar al número que te apareceré en la parte inferior derecha.

 $2\nabla$  $6<sub>al</sub>$  $2$  $6<sub>1</sub>$ € ∉ि  $\blacksquare$  $3<sup>2</sup>$  $\overline{3}$  $\overline{81}$  $\overline{7}$  $7)$ 6 6 -87

Paso 3: Se multiplican las dos bolas con el número (9). Nos da el resultado y seguimos haciendo el mismo procedimiento.

Paso 2: Se puede ver como la bola (1) es arrastrada para sumar con la bola (8). Se ve como la suma de ambas bolas nos da una bola con el número (9).

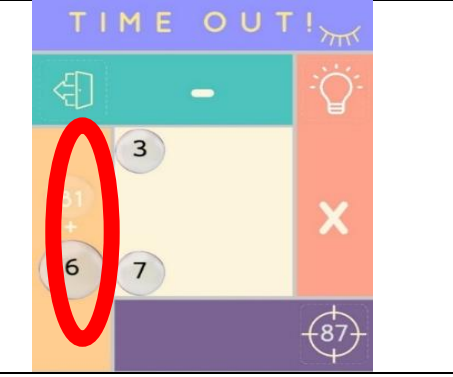

 $\overline{a}$ Paso 4: El objetivo final es el número 87 en este caso, por lo que hay que localizar algún número en las bolas para que dé ese número o se acerque lo máximo posible. Cuando se logre el número, sub al siguiente nivel.

CRITERIO DE EVALUACIÓN: Criterio de evaluación 5.

**Conocer, comprender, utilizar y automatizar algoritmos para la resta, la multiplicación (al menos dos diferentes para cada una) y la división, y varias estrategias asociadas a cada operación que permitan realizar estimaciones; y desarrollar un cálculo, mental y escrito, eficaz en situaciones de la vida cotidiana.** 

CONTENIDOS: 4, 7 y 12.

ESTÁNDARES DE APRENDIZAJE EVALUABLES: 8, 41, 66 y 67.

GRADO DE ADECUACIÓN CON LOS CRITERIOS DE SELECCIÓN: Esta aplicación tiene como aspectos positivos que es gratuita, no tiene publicidad y es de fácil manejo para los niños. Esta aplicación fomenta el cálculo mental a través del juego como aspecto motivador. Conecta con el currículum puesto que emplea las operaciones básicas.

Como aspectos negativos hay que resaltar que no llama la atención a la vista, su uso es limitado, es decir, esta aplicación no es válida para realizar otro tipo de cálculos y, por último, no se cometen errores en los cálculos, sino que el niño se da cuenta de que no ha elegido bien los pasos a seguir cuando no consigue obtener el número que se le pide. La aplicación permite volver hacia atrás y volver a realizar los cálculos.

PUNTOS FUERTES Y PUNTOS DÉBILES / MEJORAS: La aplicación podría aprovechar el formato del juego para introducir más variantes. Por ejemplo, que las bolas contengan una operación básica sencilla en lugar de un simple valor, para darle más intríngulis a la app.

## **4.4 Math Pieces**

<span id="page-17-0"></span>Tabla resumen para la aplicación nº4: Esta aplicación cuenta con gran cantidad de niveles con los que practicar y mejorar el cálculo matemático.

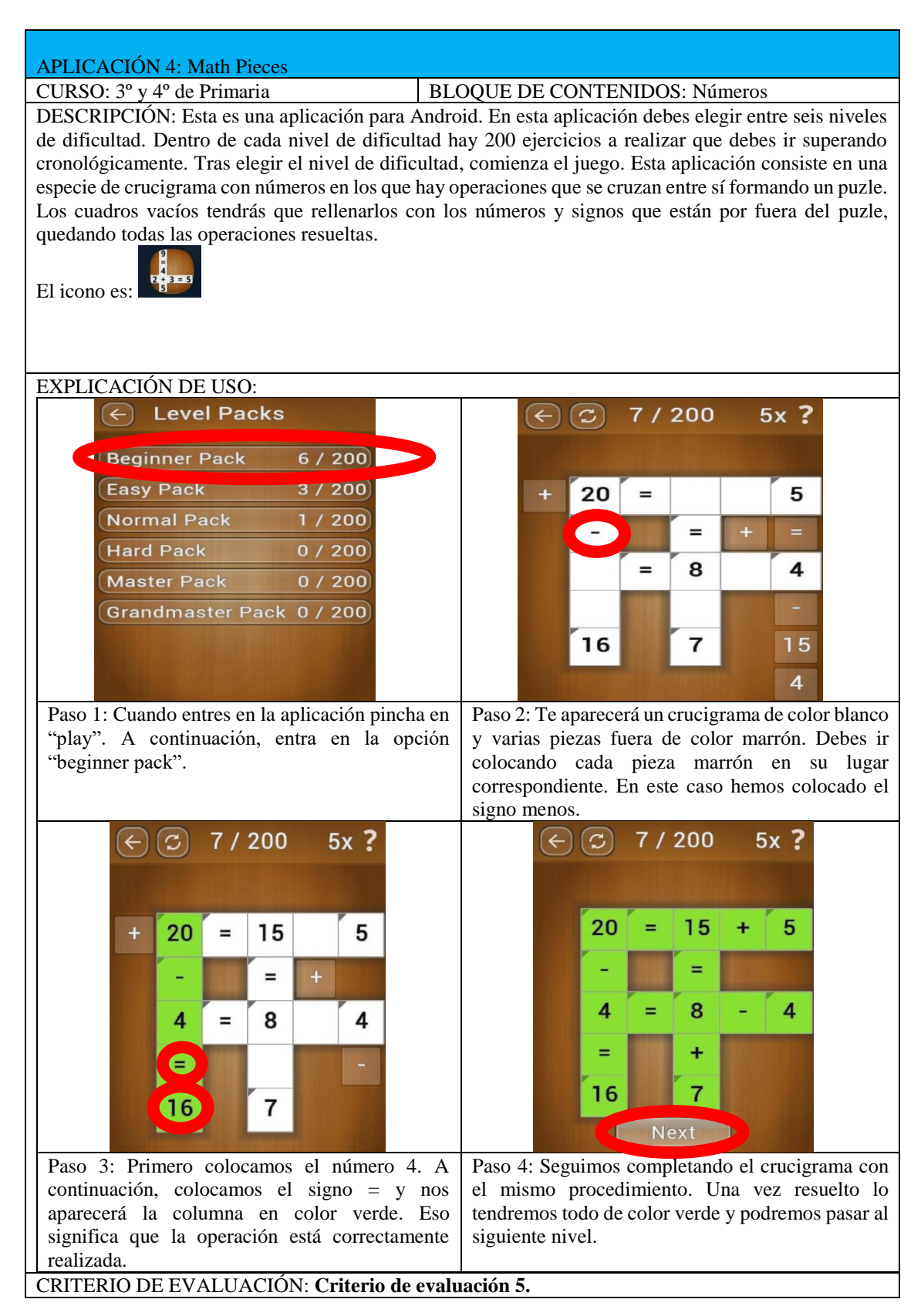

**Conocer, comprender, utilizar y automatizar al menos dos algoritmos diferentes para la multiplicación y la división, y varias estrategias asociadas a cada operación que permitan realizar estimaciones y desarrollar un cálculo mental y escrito eficaz en situaciones de la vida cotidiana.** CONTENIDOS: 11, 12 y 13.

ESTÁNDARES DE APRENDIZAJE EVALUABLES: 8, 66 y 67

GRADO DE ADECUACIÓN CON LOS CRITERIOS DE SELECCIÓN: Esta aplicación es gratuita, no tiene publicidad y es de fácil manejo para los niños. Su punto fuerte es fomentar el cálculo mental a través del puzle, pero yendo más allá, buscando que encajen todas las piezas, visualizando así todas las posibilidades hasta dar con la correcta. Está conectada con el currículo de Educación primaria en cuanto a que se realiza operatoria básica.

Hay que resaltar que no llama la atención a la vista, y que su uso es limitado, esta aplicación no es válida para realizar otro tipo de actividades.

PUNTOS FUERTES Y PUNTOS DÉBILES / MEJORAS: La app es limitada en cuanto a que no permite realizar otro tipo de actividades, por lo que puede ser un poco reiterativa, aunque tiene muchísimos niveles con los que jugar.

### <span id="page-18-0"></span>**4.5 Quick Brain**

Tabla explicativa con las características de la aplicación nº5: Esta aplicación cuenta con varios modos de juego con los que mejorar la agilidad en operatoria básica.

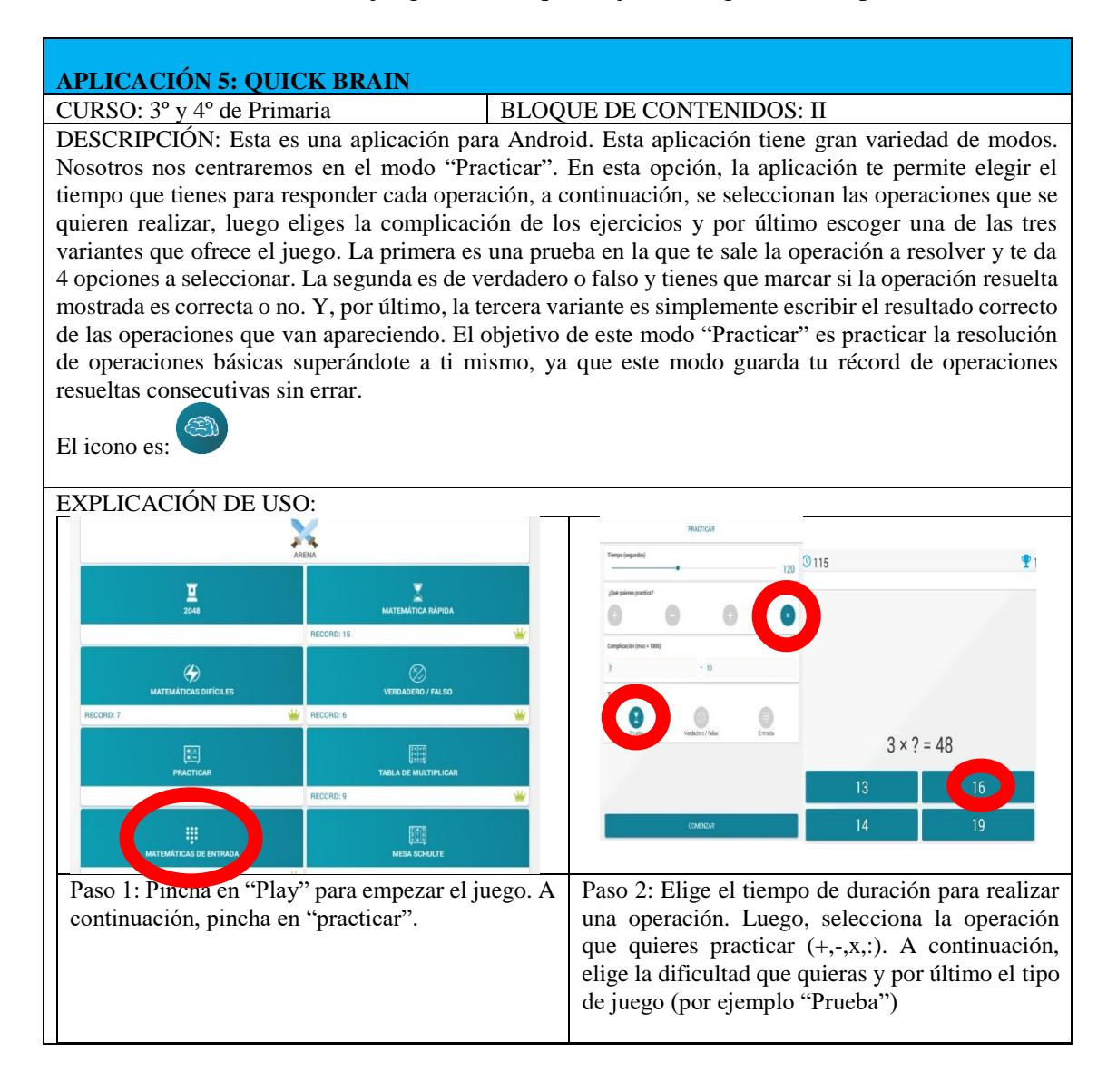

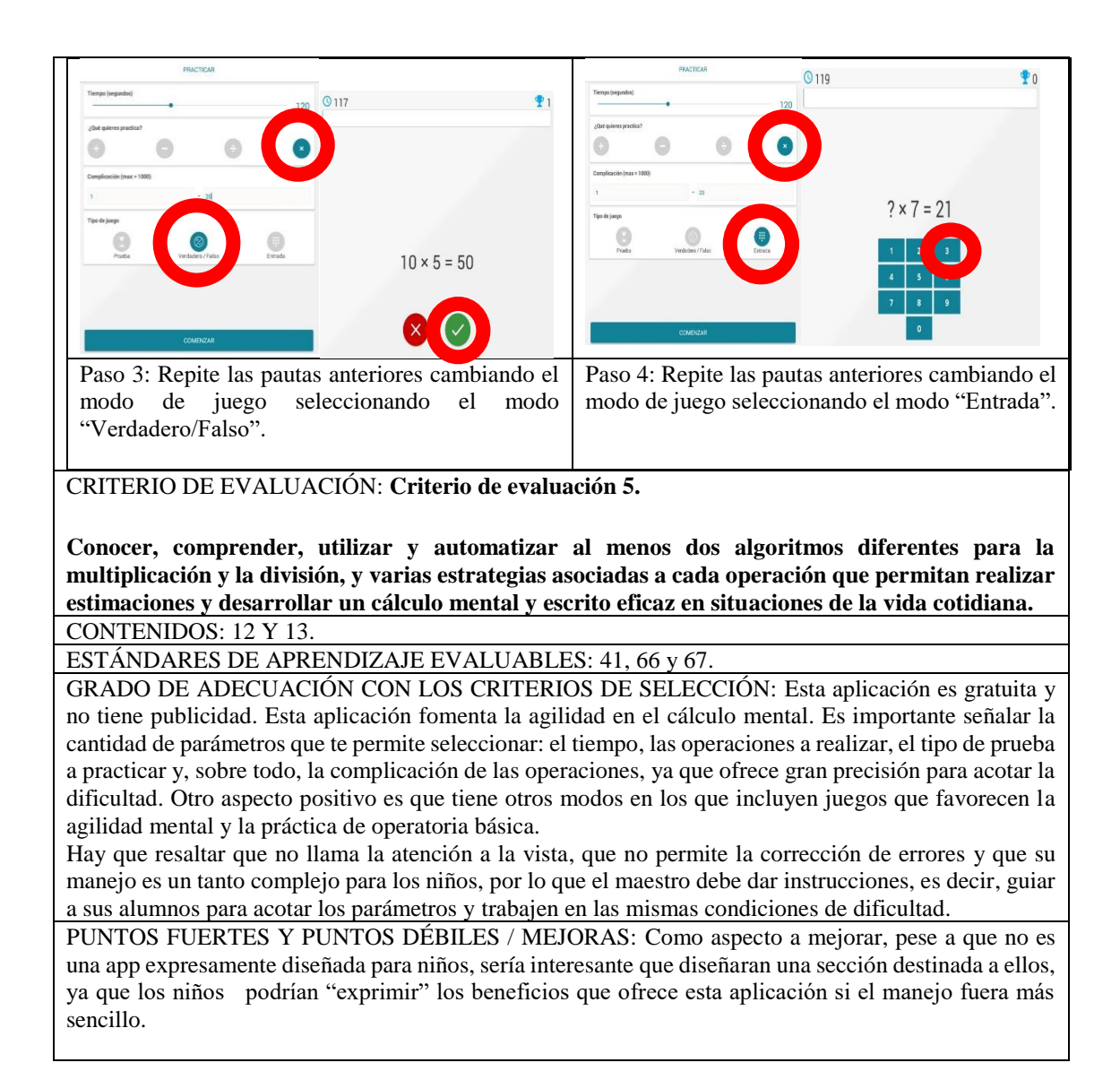

## <span id="page-19-0"></span>**4.6 Matemáticas**

Por último, se presenta la tabla explicativa con las características de la aplicación

nº6: Esta aplicación presenta una serie de estrategias útiles para el cálculo mental.

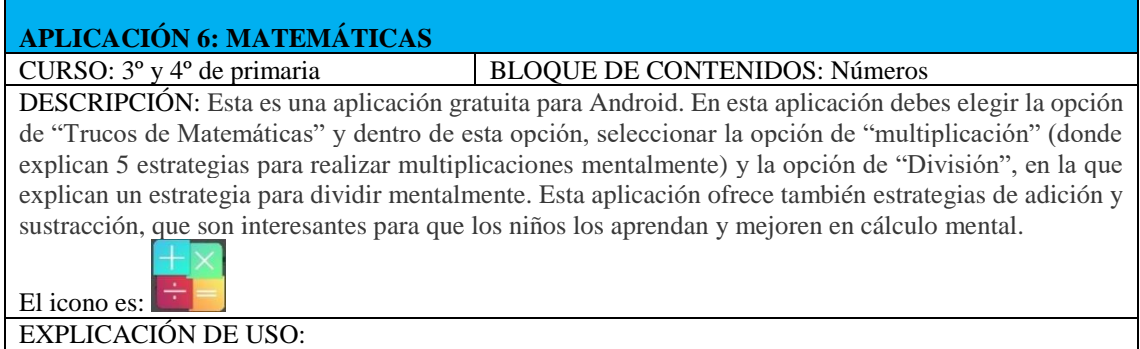

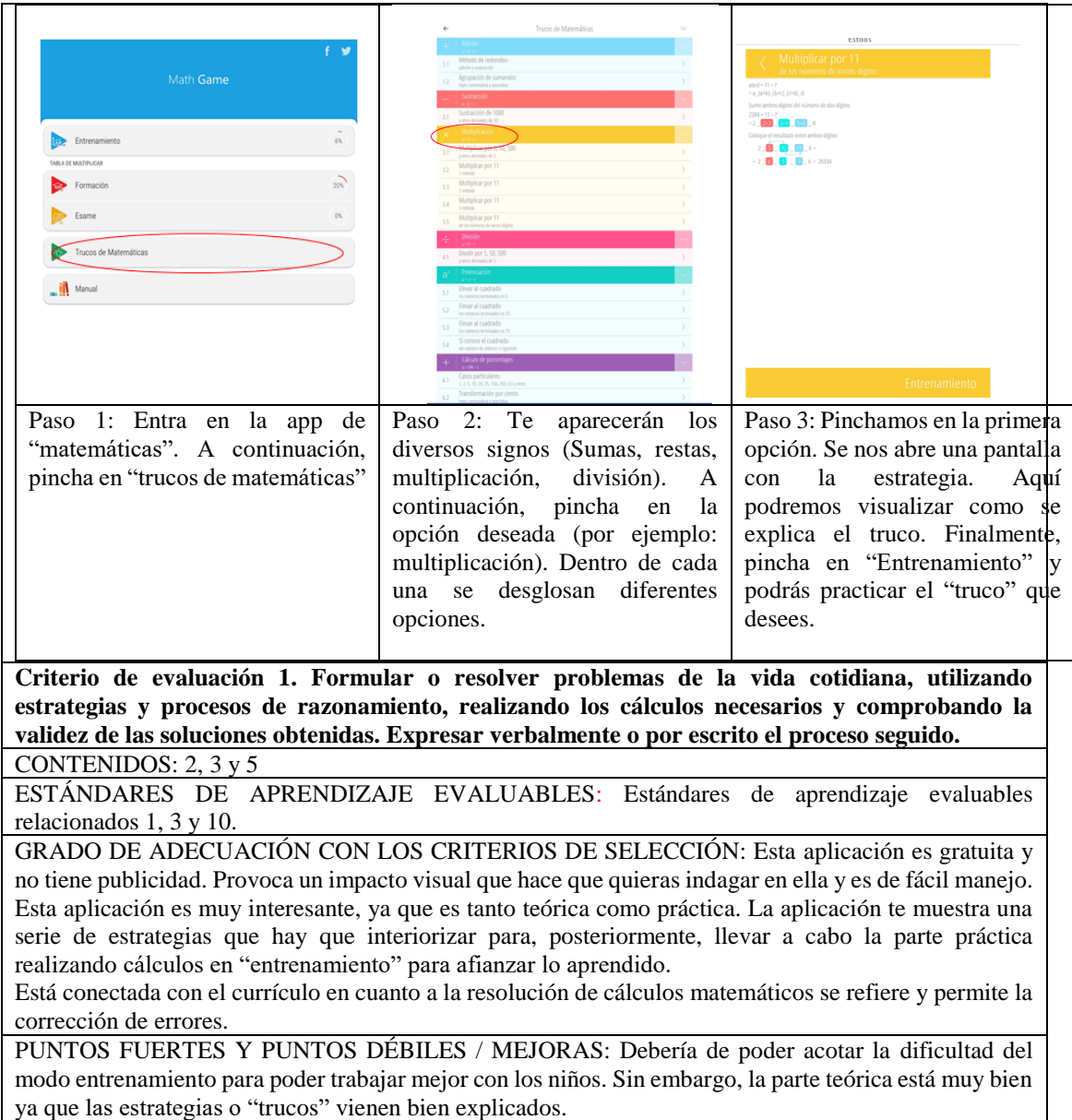

Como material curricular, se han diseñado 22 actividades organizadas para las 6 aplicaciones. La primera actividad es introductoria. Con ella se pretende que el niño se familiarice con la aplicación y aprenda a manipularla perfectamente para que posteriormente puedan desempeñar el resto de las actividades de forma autónoma sin necesidad de más explicaciones por parte del docente. La segunda la hemos denominado actividad de avance. Veamos por ejemplo las actividades de la aplicación DivPad.

#### <span id="page-21-0"></span>**4.7.Actividad de introducción**

El docente deberá dividir la clase por parejas, aportándole a cada una de ellas una tablet para la realización de esta actividad. En teoría con esta aplicación los niños se autocorrigen los posibles errores con ayuda de la app. Lo único que el maestro debe corregir es la actividad nº5, ya que los problemas de invención propia deben estar bien planteados. El maestro deberá explicar el funcionamiento de la aplicación claramente para que el alumnado, posteriormente, pueda trabajar de forma autónoma**.**

A continuación, se han seleccionado una serie de sumas en las que la suma de los tres primeros elementos sea mayor o igual que 20 para que se lleven 2.

La siguiente actividad es para trabajar con sumas, vamos a realizar la siguiente operación:  $528 + 219 + 367 = 1114$ . Abre la aplicación  $x^2 + y$  a continuación, sigue las siguientes indicaciones:

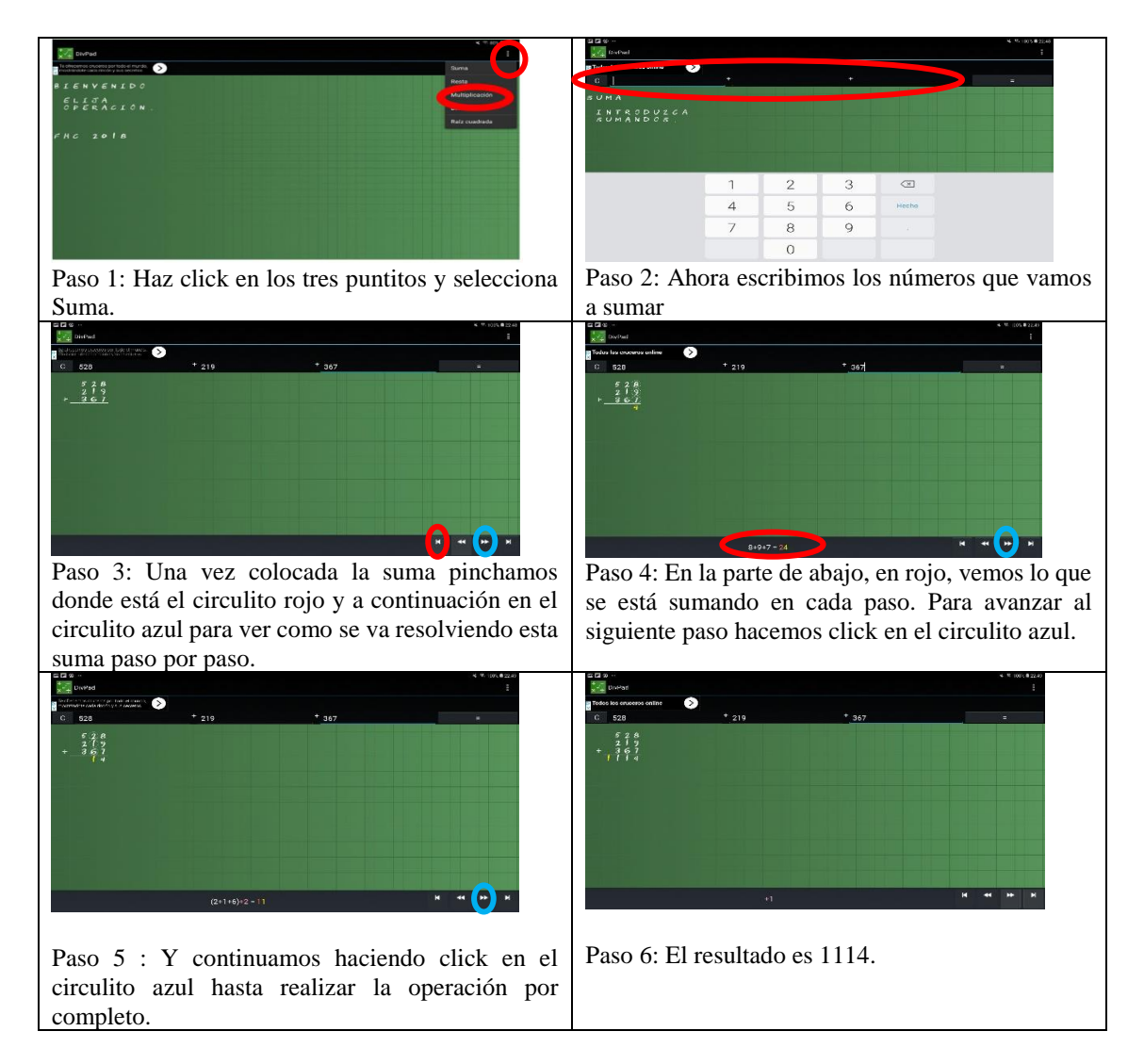

## <span id="page-22-0"></span>**4.8.Actividad de avance**

**Actividad 1:** Realiza las siguientes sumas de tres sumandos siguiendo el ejemplo explicado anteriormente y comprueba si el resultado es correcto. En caso de que el resultado sea incorrecto corrige los errores.

- a)  $349 + 888 + 445 = 1672$
- b)  $649 + 497 + 268 = 1512$
- c)  $1479 + 1668 + 1245 = 4381$
- d)  $2019 + 1997 + 2044 = 6080$

El resto de actividades, por motivo de espacio, se incluyen en el Anexo 1.

## **Capítulo 5**

#### <span id="page-23-0"></span>**Conclusiones, valoraciones y perspectivas de futuro**

<span id="page-23-1"></span>En la realización de esta revisión teórica se han planteado unos objetivos a cumplir. Para cumplir con estos objetivos se ha diseñado un material útil que el profesorado podrá emplear en su labor docente. Este material está orientado a la enseñanza impartida en 3º y 4º de Educación Primaria, concretamente para el Bloque I de Procesos, Métodos y Actitudes en Matemáticas y el Bloque II de numeración. Se ha desarrollado una búsqueda exhaustiva de aplicaciones de Android para, seleccionar aquellas que mejor se adaptan a los criterios de selección elegidos, así como las posibilidades educativas, tanto en el aprendizaje como en la enseñanza. También se han relacionado las apps con el currículo de matemáticas, valorando cuales son de mayor utilidad, es decir, que aplicaciones son capaces de trabajar los criterios, contenidos y estándares que se pretenden abarcar dentro de los bloques de procesos, métodos y actitudes y de numeración. Además de esto, se han diseñado unas actividades que el profesorado puede aplicar en sus enseñanzas de operatoria básica una vez aprenda el manejo de las apps.

En cuanto a las dificultades encontradas hay que mencionar que, aunque hay gran cantidad de recursos en la red, ha resultado engorroso hallar aplicaciones útiles para lo pretendido. Esto se debe a que muchas aplicaciones no se podían adecuar a la enseñanza debido, a veces, a la imposibilidad de conectar la app con el currículo de Primaria, al difícil manejo, al exceso de publicidad y a que algunas apps no eran gratuitas y solo permitían utilizar una pequeña parte de la aplicación. Otro de los obstáculos que se han presentado ha sido a la hora de diseñar actividades, ya que algunas apps son muy específicas y ha sido dificultoso elaborar actividades que además deben relacionarse con el currículo.

Considero que este Trabajo de Fin de Grado es muy práctico. En este trabajo se recogen seis recursos útiles para el profesorado, dado que el tiempo que tendrán que emplear los docentes en este tipo de cosas será menor debido a que estos recursos están perfectamente organizados para su aplicación en el aula. Es por esto por lo que puede ser de utilidad para aquellos maestros o futuros maestros que quieran avanzar, junto con las TIC, y mejorar sus enseñanzas, consiguiendo con ello un aprendizaje óptimo en algo tan fundamental e importante en la vida cotidiana como son las operaciones básicas.

En cuanto a las posibles mejoras, este trabajo se podría mejorar llevando a cabo en el aula las actividades y haciendo una investigación atendiendo a la viabilidad de uso de las aplicaciones.

Considero que se han logrado los objetivos marcados, ya que pienso que se ha conseguido diseñar un material didáctico bastante completo para el profesorado de Educación Primaria. La propuesta que se ha realizado contiene unos recursos, en este caso aplicaciones de Android, que con un buen uso y una buena adaptación en el aula puede facilitar en gran medida a los docentes a que el proceso enseñanza-aprendizaje para los bloques de contenidos que corresponden se logre. Este material didáctico incluye unas instrucciones de uso de las aplicaciones para los docentes además de los contenidos que se trabajan con cada una de ellas. También cuenta con unas actividades para trabajar con cada una de las seis aplicaciones, divididas en una actividad de introducción con la que los niños aprenden a manejar la aplicación sin necesidad de explicaciones y, el resto de actividades, a las que hemos denominado " actividades de avance", con las que el alumnado pondrá a prueba sus habilidades en operatoria básica y en estrategias de cálculo mental, lo que hace que sea un material completo.

Expuestos estos argumentos, creo que, en mi opinión, la realización de este TFG es un acercamiento a la realidad que puede suponer un apoyo para el profesorado, ya que se les proporciona un material organizado, con viabilidad de futuro en cuanto al uso de las TIC se refiere, que puede facilitar la labor docente.

## **Referencias Bibliográficas**

- <span id="page-25-0"></span>• Arrieta, J. E. (2013, p.8). Las TIC y las matemáticas, avanzando hacia el futuro. Trabajo de Fin de Grado, Universidad de Cantabria.
- Decreto 89/2014, de 1 de agosto, por el que se establece la ordenación y el currículo de la Educación Primaria en la Comunidad Autónoma de Canarias (BOC nº 156, de 13 de agosto).
- Gewerc, A. y Montero, L. (2013) *"Culturas, formación, y desarrollo profesional. La integración de las TIC en las instituciones educativas"*
- Hodges, T. y Conner, E. (2011). Reflections on a Technology-Rich Mathematics Classroom. *Mathematics Teacher, 104*(6), 432-438.
- Howe, N. y Strauss, W. (2003). *Millennials Go to College: Strategies for a New Generation on Campus.* Washington, DC: American Association of Collegiate Registrars and Admis-sions Officers
- NCTM (2000). *Principles and Standars for school mathematics*. Reston, VA: NCTM.
- Pizarro, R. (2009). *Las Tics en la enseñanza de las Matemáticas. Aplicación al caso de Métodos Numéricos.* (Licenciatura). Universidad Nacional de la Plata, Facultad de Informática.
- Real-Pérez, M. (2013, p.12). Las TIC en el proceso de enseñanza y aprendizaje de las matemáticas. *Materiales para el desarrollo curricular de matemáticas de tercero de ESO por competencias*.

Recuperado de [https://personal.us.es/suarez/ficheros/tic\\_matematicas.pdf](https://personal.us.es/suarez/ficheros/tic_matematicas.pdf)

• Telefónica S.A. (2014). *Resultados de la encuesta a la generación global del milenio de Tele-fónica. Los jóvenes de hoy en día son los líderes del mañana.*  Recuperado partir de <http://s1.pulso.cl/wp-content/uploads/2014/10/2019231.pdf>

# **ANEXOS**

#### <span id="page-26-0"></span>**ANEXO I**

#### **ACTIVIDADES**

Se presenta a continuación la propuesta de actividades para el uso de las seis aplicaciones seleccionadas que pueda ser de utilidad para los docentes en sus enseñanzas:

#### **DIVPAD**

## ❖ **ACTIVIDADES PROPUESTAS EN RELACIÓN CON LA APP.**

#### **Aplicación Nº1 DivPad: Bloque II, números, 3º y 4º**

Se plantean estas actividades para que el niño/a practique la operatoria básica y compruebe si las ha realizado correctamente corrigiendo los posibles errores. Con estas actividades y el uso de esta aplicación como apoyo, el alumnado será consciente de dónde comete los errores y los solventa mejorando en operatoria básica. Comenzaremos con una actividad de sumas y otra de restas, subiendo la dificultad con una actividad de productos y otra de divisiones. Por último, se plantea una actividad de operatoria que incluye las cuatro operaciones básicas con la idea de que el alumnado plantee problemas de invención propia y los resuelvan teniendo en cuenta las operaciones dadas.

#### **Actividad de introducción.**

Se encuentra al final del capítulo 4.

#### **Actividades de avance:**

Se incluyen 6 ejercicios o actividades organizadas de la siguiente forma: Se han escogido productos de tres cifras por dos cifras porque en el currículo aparece de manera explícita. También se han seleccionado estas divisiones con un solo divisor y exactas para que sea una actividad adaptada para el curso de 3º y de repaso para 4º curso.

**Actividad 1:** Se encuentra al final del capítulo 4.

**Actividad 2:** Ahora vamos a trabajar las restas. Resuelve estas restas en tu libreta a mano.

- a)  $8965 4327 =$
- b)  $9542 6258 =$
- c)  $7321 5328 =$
- d)  $6879 3789 =$

Una vez resueltas estas restas, entra en la aplicación DivPad.

Por último, calcula con Div Pad para comprobar si has resuelto las restas correctamente. Para realizar la prueba de la resta debemos comprobar si la suma del sustraendo más la diferencia es igual al minuendo. Si, efectivamente, se cumple esta regla, has realizado correctamente la operación.

#### **Actividad 3**

Resuelve las siguientes multiplicaciones de forma autónoma a mano:

432 x 22  $=$ 531 x  $64 =$  $527 \times 92 =$  $485 \times 45 =$ 

Una vez resuelvas las multiplicaciones, entra en la aplicación DivPad y sigue el procedimiento seguido en el ejemplo. Observa si has realizado el proceso correctamente y si el resultado de las multiplicaciones es correcto.

#### **Actividad 4 :**

Haz lo mismo con las siguientes divisiones:

- a)  $2496:6=$
- b)  $4588:2=$
- c)  $4785:3=$
- d)  $5525: 5 =$

Una vez resuelvas las divisiones, entra en la aplicación DivPad. Posteriormente, escribe las divisiones una a una en la aplicación DivPad y observa si has realizado el proceso correctamente y si el resultado de las divisiones está bien.

## **Actividad 5:**

Realiza las siguientes operaciones con la aplicación DivPad:

- a)  $216 + 817 + 348 =$
- b)  $9252 6411 =$
- c)  $1432 \times 36 =$
- d)  $4266 : 6 =$

Posteriormente elabora un problema de invención propia para cada operación y resuélvelos.

#### **Actividad 6:**

Razona y utiliza la aplicación DivPad para resolver las siguientes preguntas:

- **a**)  $i$  Es posible que  $421 + 323$  sea  $\phantom{0}$  = 5?
- **b**) *i*. Es posible que  $618 + 273$  sea  $9$ ?
- **c**) *i*. Es posible realizar esta resta con la aplicación DivPad?  $\rightarrow$  445-823

## **NIÑOS MATEMÁTICOS APP**

### ❖ **ACTIVIDADES PROPUESTAS EN RELACIÓN CON LA APP.**

#### **Aplicación Nº2: Bloque II, números, 3º y 4º**

Con estas actividades de cálculo matemático se pretende entusiasmar al alumnado mediante los diferentes modos que ofrece la app, empleando la competición como agente motivador. Comenzaremos con una actividad en la que la maestra explicará el funcionamiento de la aplicación de forma clara para que posteriormente, por parejas, el alumnado la ejecute con las tablets. A continuación, la maestra dividirá la clase en dos grupos para ir preguntando oralmente a sus alumnos. Estas son dos actividades de competición grupal en la que será la maestra la que utilice la aplicación. Después en la actividad Nº4 el alumnado deberá coger las tablets y realizar un "examen" que tendrán que realizar hasta que resuelvan correctamente las 10 operaciones planteadas. Por último, en la actividad Nº5 se seguirá la misma dinámica que en la actividad 3.

El docente deberá dividir la clase por parejas, aportándole a cada una de ellas una tablet para la realización de la actividad Nº1y Nº4, Para las actividades Nº2, Nº3 y Nº5, será el docente el que dirija y organice la clase en todo momento fomentando un ambiente competitivo que motive al niño a participar. Para la actividad Nº2 se trabajará con el gran grupo. Para las actividades Nº3 y Nº5 se propone dividir la clase en dos grupos heterogéneos. El maestro deberá explicar bien la dinámica de las actividades y marcar unas pautas de participación para que haya un orden y se pueda ejecutar el ejercicio.

Esta aplicación es de fácil manejo y estos son los pasos para que los niños puedan moverse por los formatos que ofrece esta app:

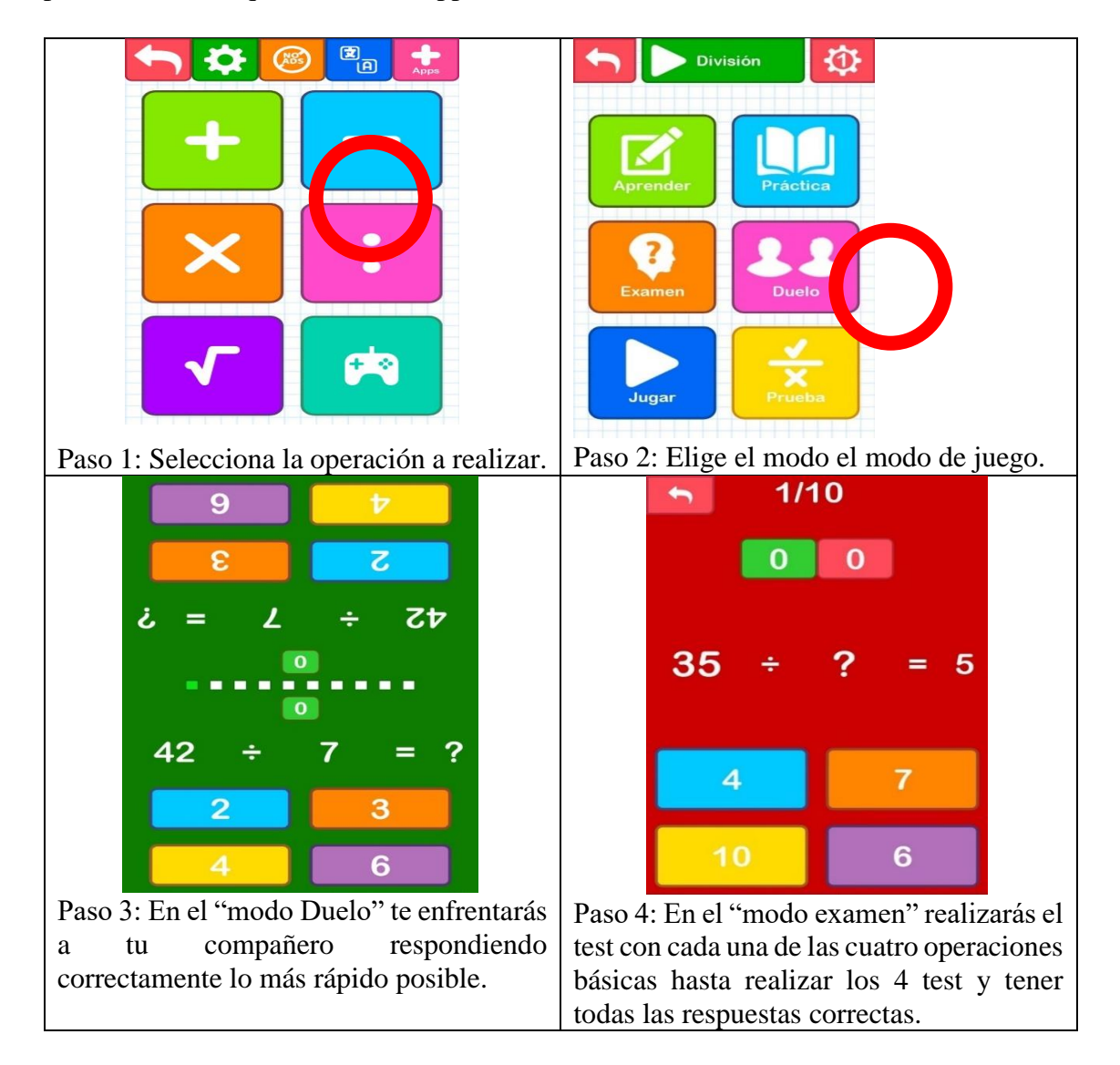

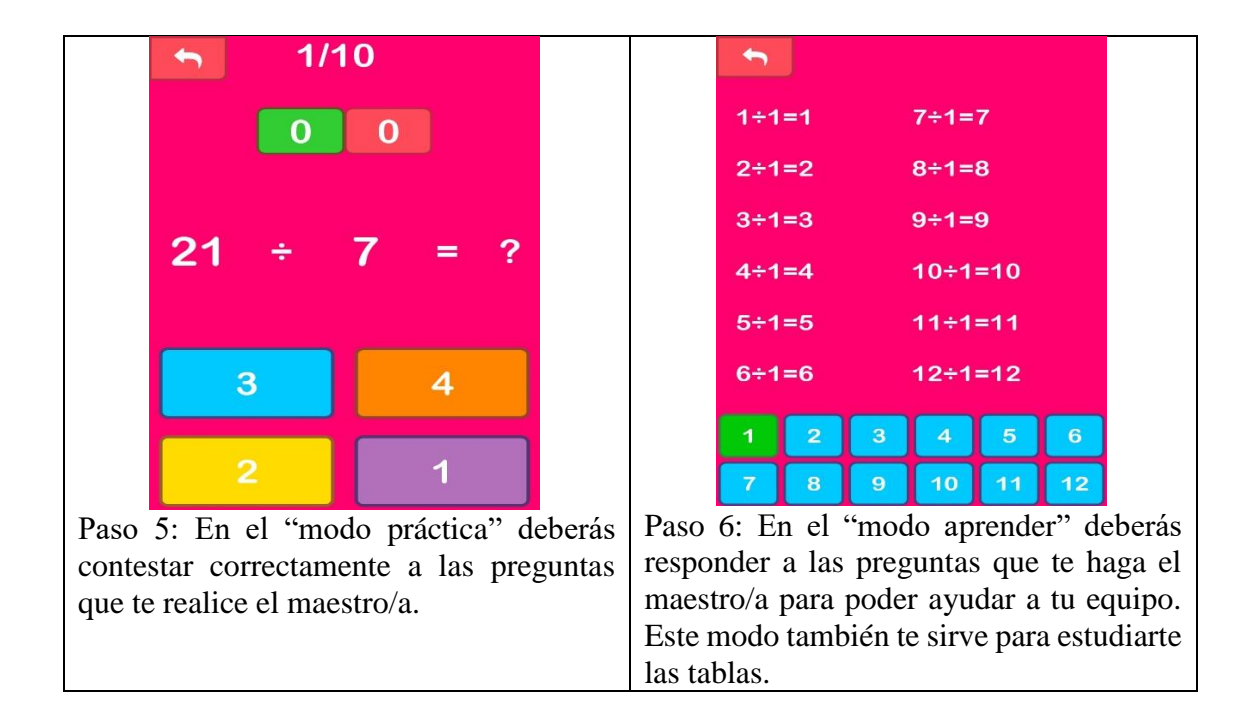

#### **Actividad 1:**

Abre la aplicación de Niños Matemáticos y, por parejas, con tu compañero, elige la operación suma y a continuación, elige la opción de "Duelo" para batirte en duelo con él a ver quién es el más rápido. Ganará el jugador que consiga responder correctamente más preguntas. Cuando acaben el duelo con las sumas, tendrán que batirse en duelo con las restas, la multiplicación y la división.

#### **Actividad 2:**

Abre la aplicación de Niños Matemáticos. A continuación, el maestro elegirá una operación y luego pinchará en el modo: práctica. El profer/a preguntará a todos los niños, eliminando a los que fallen o a los que tarden demasiado en contestar, quedando así un campeón.

#### **Actividad 3:**

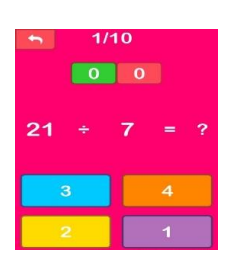

Abre la aplicación de Niños Matemáticos. El maestro seleccionará el modo: Práctica.

A continuación, el maestro va a dividir la clase en dos equipos, Equipo A y Equipo B con 10 componentes cada uno. Cada miembro de cada equipo deberá de contestar a la pregunta aleatoria que les haga el maestro/a. Se realizarán 3 rondas de preguntas, es decir, cada alumno deberá responder 3 preguntas. Ganará el equipo que haya respondido más resultados correctos.

#### **Actividad 4:**

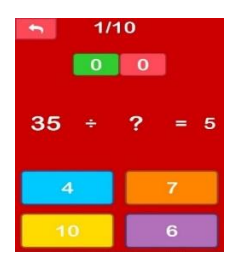

Abre la aplicación de Niños Matemáticos. El maestro seleccionará el modo: Examen.

Individualmente, tendrás que hacer la opción examen con las sumas, la suma, la resta, la multiplicación y la división. Cuando acabes cada uno de los test, tendrás que enseñarle al maestro/a la puntuación obtenida. Para pasar al siguiente "examen" deberás tener las 10 operaciones de las que consta el modo examen correctas.

#### **Actividad 5:**

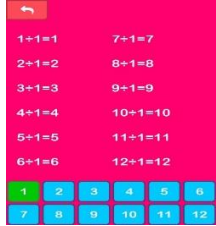

Abre la aplicación de Niños Matemáticos. El maestro seleccionará el modo: Aprender.

A continuación, el maestro dividirá la clase de nuevo en dos grupos, Equipo A y Equipo B con 10 componentes cada uno. El maestro preguntará oralmente las tablas de multiplicar a los alumnos. Ganará el equipo que más respuestas correctas dé. También puedes utilizar el modo aprender para estudiarte las tablas.

#### **CALCULITOS**

## ❖ **ACTIVIDADES PROPUESTAS EN RELACIÓN CON LA APP**

#### **Aplicación Nº3: Bloque II, números, 3º y 4º**

Con estas actividades se busca que el alumnado practique la operatoria básica a través del juego logrando una mayor agilidad matemática que sirva a los alumnos/as para mejorar sus competencias en esta área.

Comenzaremos con una actividad en la que los niños trabajarán individualmente. Por último, se plantea una actividad en la que los niños deberán de ponerse en grupos de 4 y seleccionar el nivel difícil de esta aplicación. Para la realización de estas actividades el docente deberá explicar el funcionamiento de la aplicación claramente para que el alumnado pueda trabajar de forma autónoma.

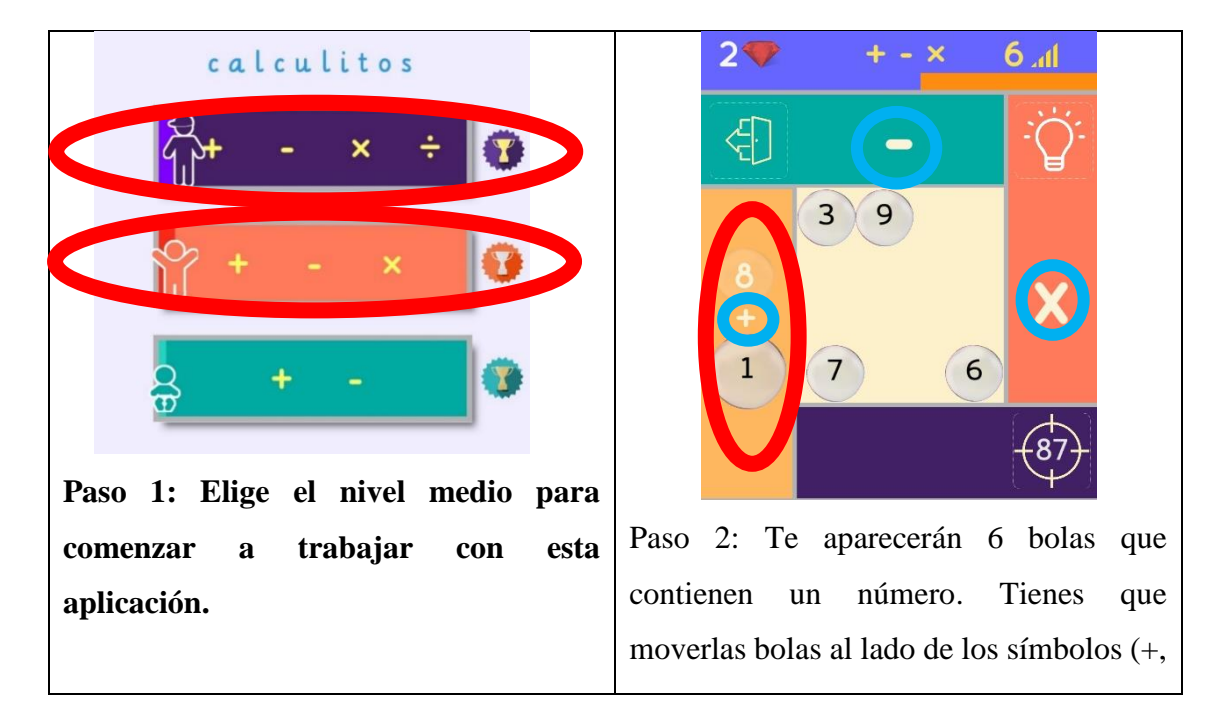

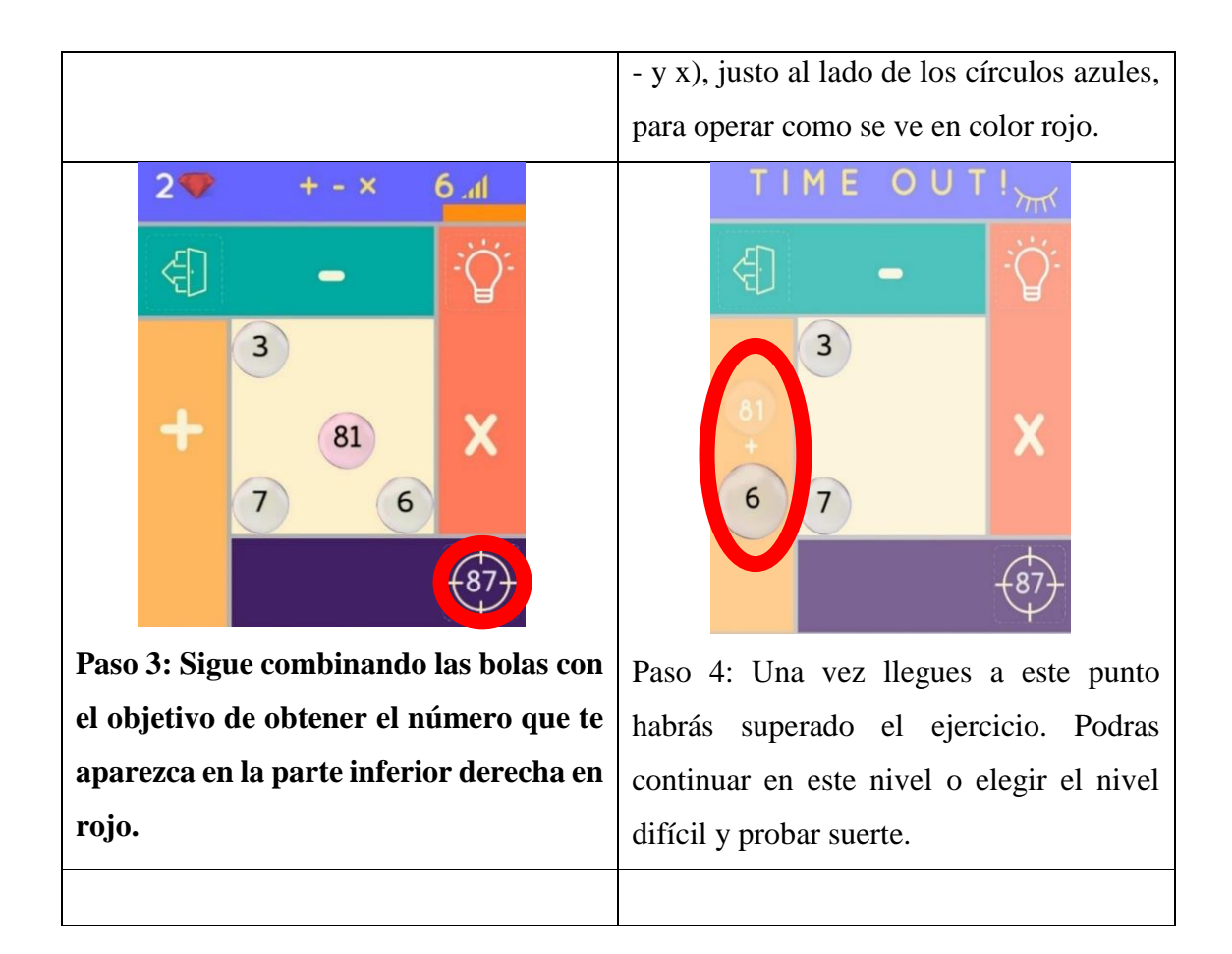

## **Actividad 1:** Abre la App Calculitos.

Pincha en el nivel intermedio. Cuando el profesor dé la señal deberás, individualmente, calcular utilizando las operaciones básicas, para llegar al número que está en la parte inferior derecha, es decir, siguiendo los pasos del ejemplo. Ganará el que primero resuelva el ejercicio.

## **Actividad 2:** Abre la App Calculitos.

Pincha en el nivel difícil. Cuando el profesor dé la señal deberás ponerte de acuerdo con tu grupo de 4 para calcular utilizando las operaciones básicas e intentar llegar al número que está en la parte inferior derecha. Ganará el que primer grupo que resuelva el ejercicio.

## **MATH PIECES**

## ❖ **ACTIVIDADES PROPUESTAS EN RELACIÓN CON LA APP.**

#### **Aplicación Nº4: Bloque II, números, 3º y 4º**

Con estas actividades se intenta que el alumnado practique la operatoria básica a través del juego adquiriendo una mayor agilidad mental que pueda ayudar a los niños/as a progresar en cuanto a las matemáticas se refiere. La actividad Nº1 y Nº2 se realizará individualmente, es decir, cada alumno/a dispondrá de una tablet. Para la actividad Nº3, que es de mayor dificultad, el docente deberá organizar el aula por parejas aportando una Tablet a cada una de ellas.

El maestro/a deberá explicar el funcionamiento de la aplicación claramente para que el alumnado pueda trabajar de forma autónoma. Lo hará de la siguiente manera:

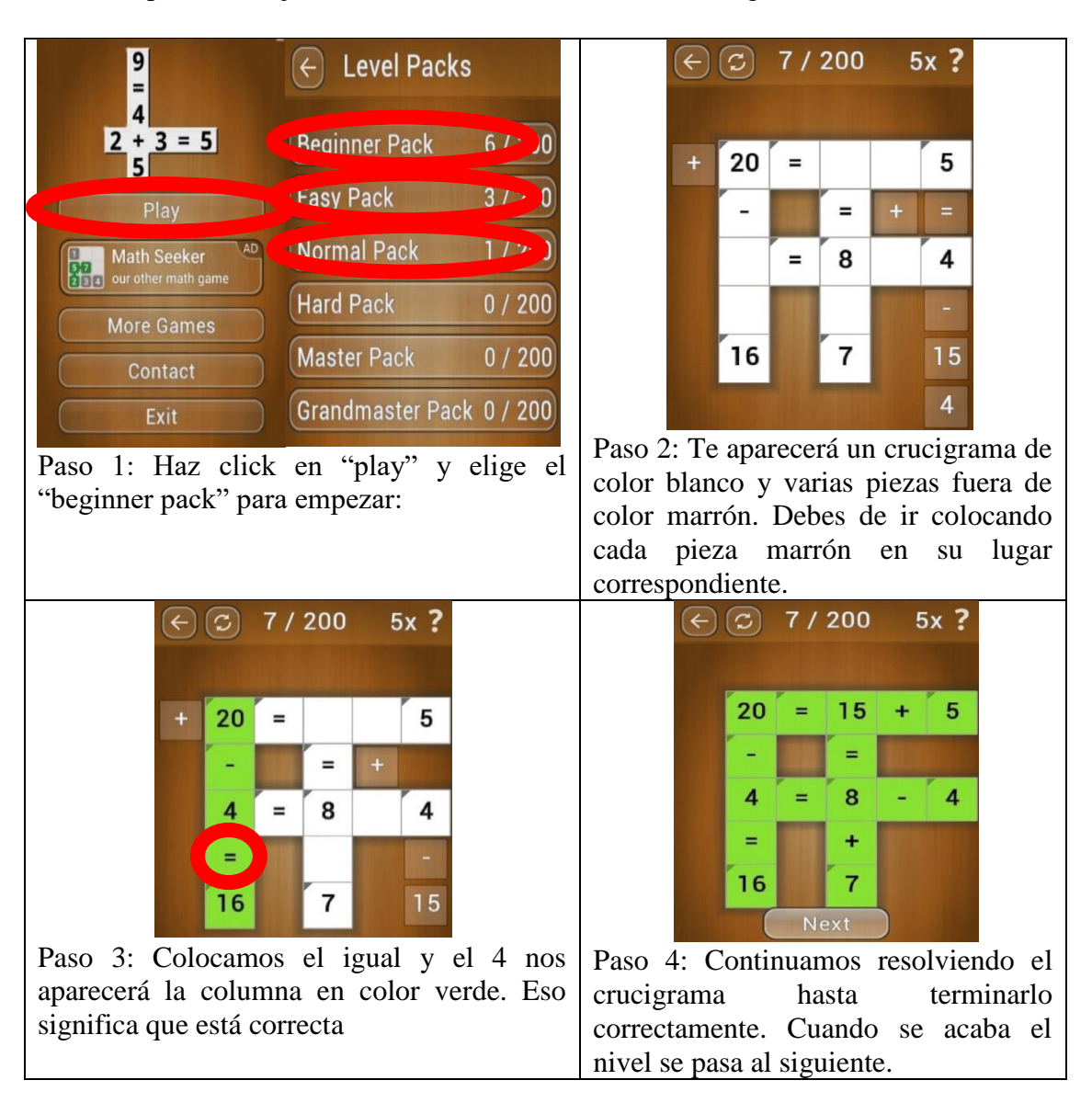

**Actividad 1**: Entra en Mathpieces. Pincha en "Play".Haz click en Easy Pack y realiza los 5 primeros niveles.

**Actividad 2:** Entra en Mathpieces. Pincha en "Play". Haz click en Normal Pack y realiza los 3 primeros niveles.

**Actividad 3:** Entra en Mathpieces. Pincha en "Play". Haz click en Hard Pack. Para la realización de esta actividad competirás con tu pareja. Todas las parejas empezarán al mismo tiempo a realizar el nivel 1. Ganará la pareja que resuelva antes el puzle.

#### **QUICK BRAIN**

## ❖ **ACTIVIDADES PROPUESTAS EN RELACIÓN CON LA APP.**

### **Aplicación Nº5: Bloque II, números, 3º y 4º**

Con estas actividades se persigue que los niños mejoren sus aptitudes en operatoria básica practicando en los tres modos que ofrece la aplicación.

Comenzaremos con una actividad (Actividad Nº1) en el modo "prueba" donde tendrán que seguir los pasos que explica la actividad. Se repetirá el mismo proceso en las actividades Nº2 y Nº3 cambiando únicamente el modo. Para estas actividades el docente deberá trabajar en gran grupo, aportándole a cada uno de sus alumnos una tablet para la realización de estas actividades.

El maestro deberá explicar el funcionamiento de la aplicación claramente para que el alumnado pueda trabajar de forma autónoma.

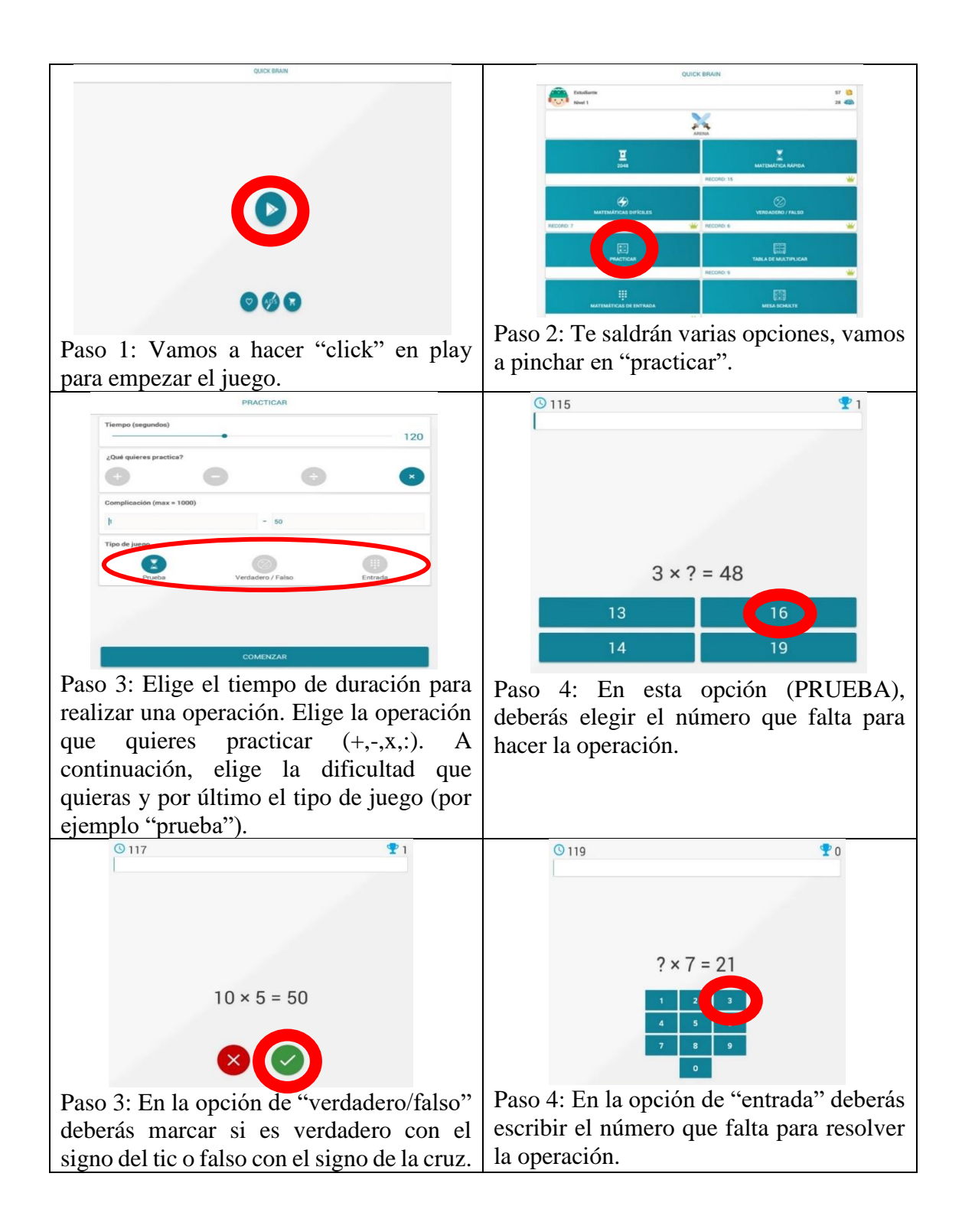

**Actividad 1:** Entra en la aplicación, pincha en "Practicar".

Pincha en "tiempo" y pon 30 segundos (tiempo para realizar cada operación).

Donde pone "¿Qué quieres practicar?" marca las cuatro operaciones.

Donde pone "Complicación" escribe 1 – 20.

Elige el modo de juego "Prueba"

**Actividad 2:** Entra en la aplicación, pincha en "Practicar".

Pincha en "tiempo" y pon 30 segundos (tiempo para realizar cada operación).

Donde pone "¿Qué quieres practicar?" marca las cuatro operaciones.

Donde pone "Complicación" escribe 1 – 20.

Elige el modo de juego "Verdadero/Falso"

**Actividad 3:** Entra en la aplicación, pincha en "Practicar".

Pincha en "tiempo" y pon 30 segundos (tiempo para realizar cada operación).

Donde pone "¿Qué quieres practicar?" marca las cuatro operaciones.

Donde pone "Complicación" escribe 1 – 20.

Elige el modo de juego "Entrada"

## **MATEMÁTICAS APP**

## ❖ **ACTIVIDADES PROPUESTAS EN RELACIÓN CON LA APP.**

### **Aplicación Nº6: Bloque I, números, 3º y 4º**

Se han diseñado estas actividades con la finalidad de que el alumnado adquiera destrezas que simplifiquen cálculos de operatoria básica con la ayuda de esta aplicación.

Comenzaremos con una actividad en la que los niños deberán entender e interiorizar una de las estrategias matemáticas que se explica en esta aplicación. A continuación, el docente explicará el "truco" para reforzar el aprendizaje. Tras la explicación del docente, este preguntará aleatoriamente al alumnado. En la actividad Nº2 utilizarán la aplicación nuevamente para, por parejas, practicar en el modo entrenamiento. En la actividad Nº3 el niño comparte el aprendizaje con una exposición a otros cursos.

El maestro/a deberá explicar el funcionamiento de la aplicación claramente para que el alumnado pueda trabajar de forma autónoma.

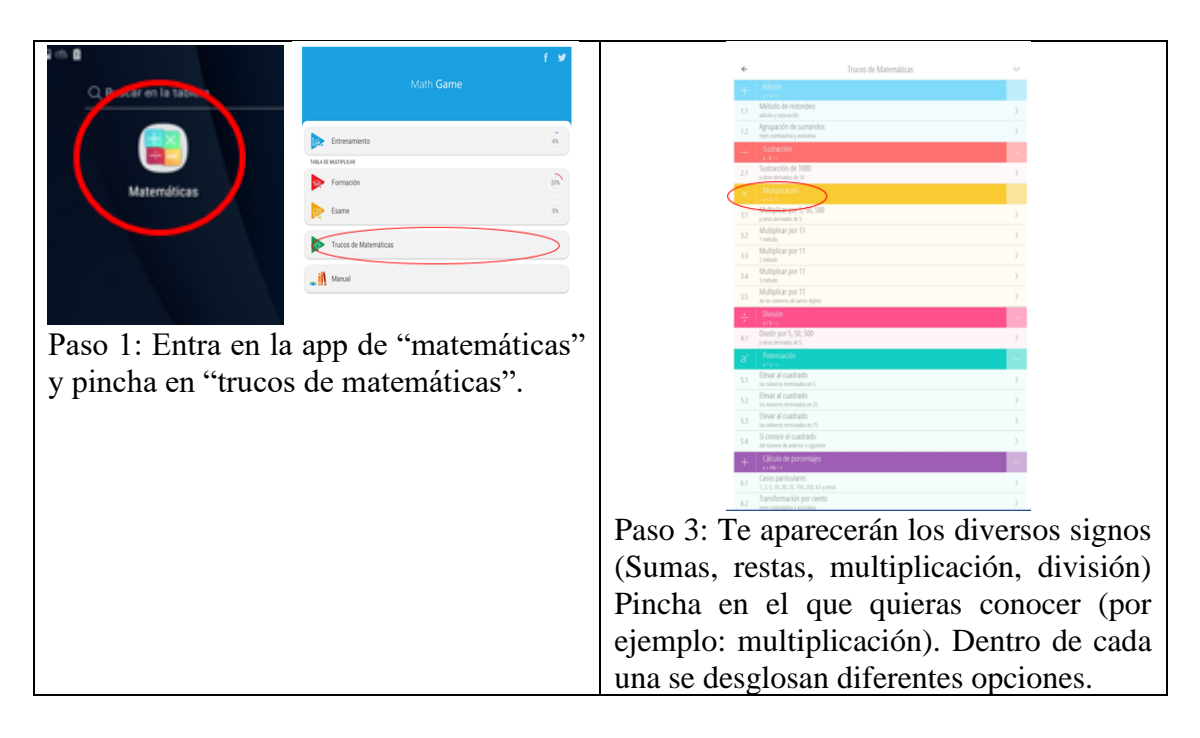

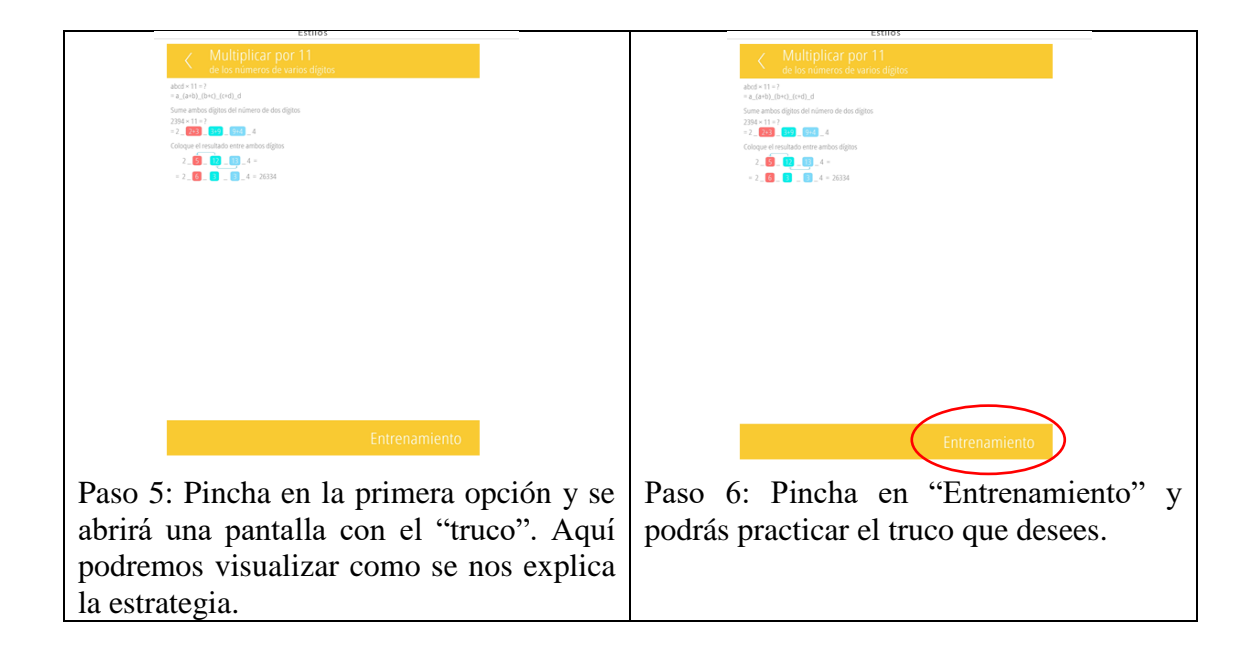

## **Actividad 1:**

Abre la aplicación Matemáticas y seguidamente pincha en "Trucos Matemáticos".

A continuación, pincha en "Multiplicación", concretamente en "Multiplicar por 5,50,500" donde se explica un truco para realizar multiplicaciones por 5 mentalmente de forma rápida.

Lee y comprende el truco.

Posteriormente el maestro/a explicará cómo resolver algunas multiplicaciones utilizando esta estrategia para conseguir una mayor comprensión.

Por último, el profesor/a preguntará una serie de multiplicaciones por 5 como entrenamiento para que los niños mejoren en cálculo mental.

## **Actividad 2:**

Por parejas, utiliza el modo "Entrenamiento", y resuelve las operaciones poniendo en práctica "el truco" aprendido. Practica hasta que te conviertas en todo un experto en cálculo mental. Intenta hacer el entrenamiento en los 45 segundos que tienes sin cometer ningún error e intentando resolver el máximo de operaciones posibles.

**(todas las actividades pueden hacerse con todos los trucos de adición, sustracción, multiplicación y división)**

## **Actividad 3:**

Cuando domines esta estrategia para calcular multiplicaciones por 5 tendrás que explicar este truco con tu pareja a otros cursos poniendo varios ejemplos para que los compañeros lo aprendan.

## **ANEXO II**

En el capítulo 4 aparece nuevamente el criterio de evaluación y, textualmente, los contenidos y los estándares de aprendizaje evaluables correspondientes a cada una de las aplicaciones para facilitar la comprensión del trabajo.

## **DIVPAD**

CRITERIO DE EVALUACIÓN: Criterio de evaluación 4.

**Elegir y utilizar correctamente la operación multiplicación y la división para la resolución de problemas aritméticos significativos; plantear problemas que se resuelvan con una multiplicación o división dada;**

### CONTENIDOS:

4. Utilización de la calculadora en los cálculos.

6. Creación de problemas.

## ESTÁNDARES DE APRENDIZAJE EVALUABLES:

4. Reflexiona sobre el proceso de resolución de problemas: revisa las operaciones utilizadas, las unidades de los resultados, comprueba e interpreta las soluciones en el contexto de la situación, busca otras formas de resolución, etc.

7. Identifica patrones, regularidades y leyes matemáticas en situaciones de cambio, en contextos numéricos, geométricos y funcionales.

68. Usa la calculadora aplicando las reglas de su funcionamiento, para investigar y resolver problemas.

69. Resuelve problemas que impliquen dominio de los contenidos trabajados, utilizando estrategias heurísticas, de razonamiento (clasificación, reconocimiento de las relaciones, uso de contraejemplos), creando conjeturas, construyendo, argumentando y tomando decisiones, valorando las consecuencias de las mismas y la conveniencia de su utilización.

# **NIÑOS MATEMÁTICOS**

CRITERIO DE EVALUACIÓN: Criterio de evaluación 5.

**Conocer, comprender, utilizar y automatizar algoritmos para la resta, la multiplicación (al menos dos diferentes para cada una) y la división, y varias estrategias asociadas a cada operación que permitan realizar estimaciones; y desarrollar un cálculo, mental y escrito, eficaz en situaciones de la vida cotidiana.**

CONTENIDOS:

4. Estimación de resultados en los cálculos de suma con números de dos cifras.

7. Construcción y memorización de las tablas de multiplicar.

12. Comprensión, utilización y automatización de diferentes algoritmos para cada operación.

13. Utilización de la calculadora para el aprendizaje de las series, el cálculo y la comprobación de resultados.

ESTÁNDARES DE APRENDIZAJE EVALUABLES:

41. Realiza operaciones con números naturales: suma, resta, multiplicación y división.

55. Utiliza y automatiza algoritmos estándar de suma, resta, multiplicación y división con distintos tipos de números, en comprobación de resultados en contextos de resolución de problemas y en situaciones cotidianas.

59. Construye y memoriza las tablas de multiplicar, utilizándolas para realizar cálculo mental.

66. Elabora y usa estrategias de cálculo mental.

67. Estima y redondea el resultado de un cálculo valorando la respuesta.

# **CALCULITOS**

CRITERIO DE EVALUACIÓN: Criterio de evaluación 5.

**Conocer, comprender, utilizar y automatizar algoritmos para la resta, la multiplicación (al menos dos diferentes para cada una) y la división, y varias estrategias asociadas a cada operación que permitan realizar estimaciones; y desarrollar un cálculo, mental y escrito, eficaz en situaciones de la vida cotidiana.** CONTENIDOS:

4. Estimación de resultados en los cálculos de suma con números de dos cifras.

7. Construcción y memorización de las tablas de multiplicar.

12. Comprensión, utilización y automatización de diferentes algoritmos para cada operación.

ESTÁNDARES DE APRENDIZAJE EVALUABLES:

8. Realiza predicciones sobre los resultados esperados, utilizando los patrones y leyes encontrados, analizando su idoneidad y los errores que se producen.

41. Realiza operaciones con números naturales: suma, resta, multiplicación y división.

66. Elabora y usa estrategias de cálculo mental.

67. Estima y redondea el resultado de un cálculo valorando la respuesta.

## **MATH PIECES**

## CRITERIO DE EVALUACIÓN: **Criterio de evaluación 5.**

**Conocer, comprender, utilizar y automatizar al menos dos algoritmos diferentes para la multiplicación y la división, y varias estrategias asociadas a cada operación que permitan realizar estimaciones y desarrollar un cálculo mental y escrito eficaz en situaciones de la vida cotidiana.**

CONTENIDOS: 11. Utilización de la calculadora para el aprendizaje de las series, cálculo y comprobación de resultados.

12. Estimación de resultados.

13. Comprensión, utilización y automatización de diferentes algoritmos de suma, resta, multiplicación y división.

ESTÁNDARES DE APRENDIZAJE EVALUABLES:

8. Realiza predicciones sobre los resultados esperados, utilizando los patrones y leyes encontrados, analizando su idoneidad y los errores que se producen.

66. Elabora y usa estrategias de cálculo mental.

67. Estima y redondea el resultado de un cálculo valorando la respuesta.

## **QUICK BRAIN**

CRITERIO DE EVALUACIÓN: **Criterio de evaluación 5. Conocer, comprender, utilizar y automatizar al menos dos algoritmos diferentes para la multiplicación y la división, y varias estrategias asociadas a cada operación que permitan realizar estimaciones y desarrollar un cálculo mental y escrito eficaz en situaciones de la vida cotidiana.** 

CONTENIDOS: 12. Estimación de resultados.

13. Comprensión, utilización y automatización de diferentes algoritmos de suma, resta, multiplicación y división.

## ESTÁNDARES DE APRENDIZAJE EVALUABLES:

41. Realiza operaciones con números naturales: suma, resta, multiplicación y división.

66. Elabora y usa estrategias de cálculo mental.

67. Estima y redondea el resultado de un cálculo valorando la respuesta.

## **MATEMÁTICAS APP**

**Criterio de evaluación 1. Formular o resolver problemas de la vida cotidiana, utilizando estrategias y procesos de razonamiento, realizando los cálculos necesarios y comprobando la validez de las soluciones obtenidas. Expresar verbalmente o por escrito el proceso seguido.**

CONTENIDOS:

2. Desarrollo de estrategias y procedimientos: búsqueda de regularidades, construcción de modelos, ensayo-error, organización de la información y simplificar.

3. Uso de la calculadora para la búsqueda de regularidades y reglas en las relaciones numéricas, y mejora del cálculo estimado de resultados de operaciones con valoración de si la respuesta es razonable.

5. Resolución y expresión oral de situaciones problemáticas cercanas, empleando distintas estrategias y representaciones o lenguajes.

ESTÁNDARES DE APRENDIZAJE EVALUABLES:

1. Comunica verbalmente de forma razonada el proceso seguido en la resolución de un problema de matemáticas o en contextos de la realidad.

3. Utiliza estrategias heurísticas y procesos de razonamiento en la resolución de problemas.

10. Se plantea nuevos problemas, a partir de uno resuelto: variando los datos, proponiendo nuevas preguntas, conectándolo con la realidad, buscando otros contextos, etc.